SIEMENS SIEMENS

Siemens Aktiengesellschaft, issued by Communications, Haidenauplatz 1 D-81667 Munich

© Siemens AG 2005 All rights reserved. Subject to availability. Rights of modification reserved.

Siemens Aktiengesellschaft www.siemens.com/c75

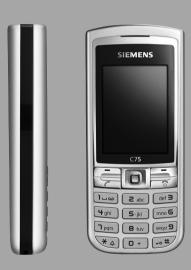

Designed for life

**C75** 

| Safety precautions3             | Call records          | 38 |
|---------------------------------|-----------------------|----|
| Overview of phone5              | Durat/charges         | 39 |
| Display symbols7                | Camera                | 40 |
| Getting started9                | Photo mode            | 40 |
| Inserting the SIM card/         | Video mode            | 41 |
| battery 9                       | Inbox                 | 42 |
| Charging the battery 10         | SMS                   | 43 |
| Switching on/off/               | Write/send            |    |
| entering PIN12                  | Read                  | 45 |
| Enter PIN 12                    | Setting               | 47 |
| Emergency number (SOS) 12       | MMS                   | 49 |
| General instructions 13         | Create                | 49 |
| Standard functions15            | Templates             | 51 |
| Highlighting mode 16            | Sending an MMS        | 52 |
| Menu speed dialling 16          | Receiving an MMS      | 53 |
| Security17                      | Reading an MMS        |    |
| PIN codes 17                    | Setting               |    |
| Text entry 19                   | Email                 |    |
| Calling 23                      | Write                 |    |
| Tone sequences (DTMF) 28        | Receive/read          |    |
| My phone29                      | Setting               |    |
| Default book30                  | Inst. message         |    |
| Addressbook31                   | Start menu            |    |
| New entry 31                    | Login                 |    |
| Change entry 33                 | Contact lists         |    |
| Dialling an entry33             | Start chat            |    |
| Groups 34                       | Msg. history          |    |
| Phonebook 35                    | Setting               |    |
| New entry 35                    | Voice message/mailbox |    |
| Call (search for an entry) 36   | CB services           | 69 |
| Change entry36                  |                       |    |
| <special books=""> 37</special> |                       |    |

| Surf & fun             | 70  |
|------------------------|-----|
| Internet               | 70  |
| Bookmarks              | 72  |
| Games and Applications | 73  |
| Downl. assist          |     |
| Setup                  | 75  |
| Profiles               |     |
| Themes                 | 77  |
| Display                | 78  |
| Ringtones              | 80  |
| Call setup             | 83  |
| Phone setup            | 85  |
| Clock                  | 87  |
| Connectivity           | 88  |
| Security               | 91  |
| Network                | 93  |
| Accessories            | 95  |
| My menu                |     |
| Fast access key        | 97  |
| Speed keys             | 98  |
| Organizer              | 99  |
| Calendar               | 99  |
| Appointments           | 100 |
| Tasks                  | 102 |
| Notes                  | 102 |
| Missed appts           | 102 |
| Dictat.machine         | 103 |
| Time zones             | 104 |
|                        |     |

| Extras10                                                            | 5      |
|---------------------------------------------------------------------|--------|
| SIM services (optional)10                                           | 5      |
| Alarm clock10                                                       | 5      |
| Sound recorder10                                                    | 6      |
| Calculator10                                                        | 6      |
| Unit converter10                                                    | 7      |
| Stopwatch109                                                        | 9      |
| Countdown109                                                        |        |
| Remote synchronisation 11                                           | 0      |
| Device manag11                                                      | 1      |
| Media player11                                                      | 3      |
| My stuff11                                                          | 4      |
| Mobile Phone Manager11                                              | 6      |
| Questions & Answers11                                               | 9      |
| Customer Care12                                                     | 2      |
| Care and maintenance 12                                             | 4      |
| Product data12                                                      | 5      |
| SAR12                                                               | 6      |
| Accessories12                                                       | 7      |
|                                                                     |        |
| Guarantee certificate (UK) 12                                       | 9      |
| Guarantee certificate (UK)  125<br>Guarantee certificate (IRL)  125 |        |
|                                                                     | 9      |
| Guarantee certificate (IRL)12                                       | 9<br>1 |

# Safety precautions

#### Information for parents

Please read the operating instructions and safety precautions carefully before use. Explain the content to your children and the hazards associated with using the phone.

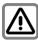

Remember to comply with legal requirements and local restrictions when using the phone. For example, in aeroplanes, petrol stations, hospitals or while driving.

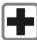

Mobile phones can interfere with the functioning of medical devices such as hearing aids or pacemakers. Keep at least 20 cm between phone and pacemaker. When using the mobile phone hold it to the ear which is further away from the pacemaker. For more information consult your doctor.

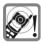

The ringtones (p. 80), info tones (p. 85) and handsfree talking are reproduced through the loudspeaker. Do not hold the phone to your ear when it rings or when you have switched on the handsfree function (p. 25). Otherwise you risk serious permanent damage to your hearing.

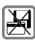

Do not place the phone near to electromagnetic data carriers such as credit cards and floppy disks. Information stored on them could be lost.

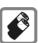

Only use original Siemens batteries (100 % mercury-free) and charging devices. Otherwise you risk serious damage to health and property. The battery could explode. for instance.

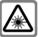

Do not look at the LED (e.g. activated infrared port, flash LED) with optical magnifiers because of radiation

This product complies with IEC/EN 60825-1 "Safety of Laser Products" for LED Class 1M products; such products are safe under reasonably foreseeable operating conditions.

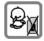

Small parts such as the SIM card, sealing stop, lens ring and lens cap can be dismantled and swallowed by small children. The phone must therefore be stored out of the reach of small children.

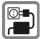

The mains voltage specified on the power supply unit (V) must not be exceeded. Otherwise the charging device may be destroyed.

The power supply must be plugged into an easily accessible AC mains power socket when charging the battery. The only way to turn off the charging device after charging the battery is to unplug it.

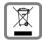

All electrical and electronic products should be disposed of separately from the municipal waste stream via designated collection facilities appointed by the government or the local authorities

This crossed-out wheeled bin symbol on the product means the product is covered by the European Directive 2002/96/FC

The correct disposal and separate collection of your old appliance will help prevent potential negative consequences for the environment and human health. It is a precondition for reuse and recycling of used electrical and electronic equipment.

For more detailed information about disposal of your old appliance, please contact your city office, waste disposal service or the shop where you purchased the product.

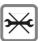

You may only open the phone to replace the battery (100 % mercury-free) or SIM card. You must not open the battery under any circumstances. All other changes to this device are strictly prohibited and will invalidate the guarantee.

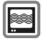

The phone may cause interference in the vicinity of TV sets, radios and PCs.

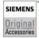

Use only Siemens original accessories. This will avoid potential risks to health or property and ensure compliance with all relevant regulations.

Improper use will invalidate the guarantee! These safety instructions also apply to Siemens original accessories.

As mobile devices offer a range of functions, they can be used in positions other than the head, such as on the body. In this case, at data transfer (GPRS) a separation distance of 1,5 cm is required.

# Overview of phone

### Joystick

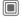

Press the joystick down vertically to start an application or function (page 14).

### In standby mode:

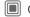

Open main menu.

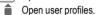

Open Phonebook/Addressbook.

Open Inbox

Start the camera

#### In lists, messages and menus:

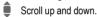

■ Back one level

#### During a call:

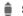

Set volume.

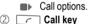

Dial phone number/name displayed/ highlighted, take calls. Show last phone numbers dialled in standby mode.

### ③ On/Off/End key

- · Switched off: Press and hold to switch on
- · During a conversation or in an application: press briefly to finish.
- · In menus: Press briefly to go back a level. Press and hold to go back to standby mode.
- · In standby mode: Press and hold to switch off phone.

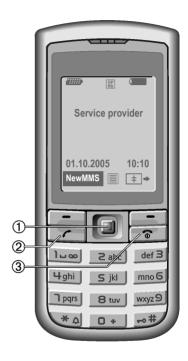

#### ① Integrated antenna

Do not obstruct the phone above the battery cover unnecessarily. This reduces the signal quality.

- 2 Loudspeaker
- ③ Display
- 4 Infrared interface
- Softkeys

The current functions of this key are shown in the bottom line of the display as Text/symbol (e.g. ).

⑥ □ # Key lock

Press and **hold** in standby mode: Switch key lock on/off.

- ⑦ ★ Ringtone
  - Press and hold in standby mode: Switch all audible signals on/off (except alarm).
  - Press and hold on incoming call: Switch off ringtone for this call only.
- (8) Connection socket

For charger, headset, flash, etc.

- Car kit holder
- (II) Connection for external antenna
- Camera lens

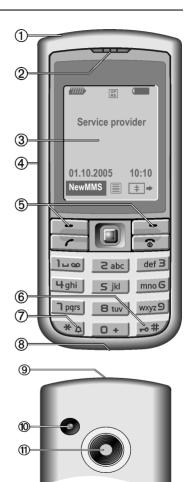

# Display symbols

| Display symbols (selection) |                                                         |  |
|-----------------------------|---------------------------------------------------------|--|
| <i>iiiii</i>                | Signal strength                                         |  |
| $\bigcirc$                  | Charging                                                |  |
|                             | Battery charge level, e.g. 50 %                         |  |
|                             | Phonebook/Addressbook                                   |  |
| <b></b>                     | Call records                                            |  |
| <b>③</b>                    | Surf & fun<br>Service provider portal                   |  |
| 1                           | Organizer                                               |  |
| $\searrow$                  | Messages                                                |  |
| Ô                           | Camera                                                  |  |
| *                           | Extras                                                  |  |
|                             | My stuff                                                |  |
| 2                           | Setup                                                   |  |
| 4                           | All calls are diverted                                  |  |
| Ø                           | Ringing tone off                                        |  |
| Û                           | Short ring (beep) only                                  |  |
| ≯¦Û                         | Ringetone only if the caller is stored in the Phonebook |  |

| <b>(D)</b> | Alarm set               |
|------------|-------------------------|
|            | Keypad locked           |
| <b>F</b>   | Auto answer feature on  |
| T9Abc      | Text input with T9      |
| GP<br>RS   | Activated and available |
| IGP:       | Registered              |
| GP<br>RS   | Temporarily interrupted |
| •          | Browser offline         |
| €\$        | Browser connecting      |
| GPRS       | Browser via GPRS online |
| <b>8</b>   | Browser no network      |
| <b>D</b>   | Infrared activated      |
| )))        | Infrared transmission   |
| Events (s  | election)               |
| <b>•</b> ! | SIM card memory full    |
| ∑!]        | MMS memory full         |
|            | Phone memory full       |
| N          | No network access       |
| <u> </u>   | Missed call             |
|            | Memory assistant        |
|            |                         |

| Unread Read Draft               |  |
|---------------------------------|--|
| - F                             |  |
| Draft                           |  |
|                                 |  |
| Sent                            |  |
| MMS not sent                    |  |
| MMS received                    |  |
| MMS read                        |  |
| MMS with DRM contents (page 13) |  |
| E-mail forwarded                |  |
| E-mail with attachment          |  |
| OO Voice mail received          |  |

| Camera symbols     |          |                                  |
|--------------------|----------|----------------------------------|
| ⇒ <del>•</del> ••/ |          | Switches between photo and video |
| <b>3(∰)</b> +2     | Brightne | ss                               |
| <b>€Q</b> ≥1       | Zoom fa  | ctor                             |
| Ñ                  | White ba | alance                           |
| En                 | Flash co | nnected                          |
|                    |          |                                  |

# Getting started

# Inserting the SIM card/ battery

The service provider supplies you with a SIM card on which all the important data for your line is stored. If the SIM card has been delivered in credit-card size, snap the smaller segment out and remove any rough edges.

#### Additional information

Please switch off your phone before removing the battery!

The phone supports 1.8 V and 3 V SIM cards. Please contact your service provider if you have an older card.

SIM card problems .....page 120

 Press and hold down the catch ①, then push cover towards the front in the direction indicated by the arrow ②.

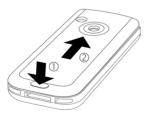

 Place the SIM card in front of the slot with the contact surface facing downwards. Then press the SIM card slightly to push it in ③ (ensure that the chamfered corner is in the correct position).

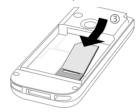

 Insert the battery sideways into the phone <sup>(4)</sup>, then press it downwards <sup>(5)</sup> until it engages.

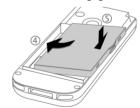

 To remove, press the retaining tab on the side of the battery, then lift the battery out.  Place the battery cover, then push it towards the front ⑥, until it clicks into place.

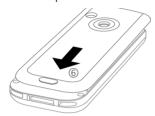

# Charging the battery

## Charging the battery

The battery is not fully charged when delivered. Plug charger cable into the bottom of the phone, plug power supply unit into a mains power socket and charge for at least **two hours**.

As an alternative, the battery can be charged via the USB port (see Accessories, page 127).

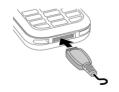

 $\bigcirc$ 

Display during charging.

### Charging time

An empty battery is fully charged after about 2 hours. Charging is only possible within a temperature range of +5 °C to 45 °C. If the temperature rises/falls 5 °C above/below this, the charge symbol flashes a warning. The mains voltage specified on the power supply unit must not be exceeded

### Operating time

The operating time depends upon the respective conditions of use. Extreme temperatures considerably reduce the phone's standby time. Avoid placing the phone in the sun or on a heater

Call time: 100 to 330 minutes Stand-by time: 60 to 300 hours

### Charge icon not visible

If the battery has been discharged fully, the charge icon is not immediately visible when the power supply is plugged in. It will appear after up to two hours. In this case the battery is fully charged after 3 to 4 hours.

Only use the plug-in power supply included in delivery!

## Display while in service

Charge level display during operation (empty–full):

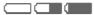

A beep sounds when the battery is nearly empty. The charge level of the battery is only displayed correctly after an uninterrupted charging/discharging cycle. You should therefore not remove the battery unnecessarily and where possible not finish the charging process prematurely.

#### Additional information

The power supply unit heats up when used for long periods. This is normal and not dangerous.

If the battery is removed for longer than 30 seconds, the clock must be reset.

# Switching on/off/entering PIN

# Switching phone on and off

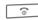

Press and **hold** the On/Off/End key.

### **Enter PIN**

The SIM card can be protected with a 4 to 8-digit PIN.

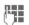

Enter the PIN using the number keys. The characters \*\*\*\* appear to ensure nobody can read your PIN on the display. Correction with  $\P$ .

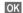

Confirm. Logging on to the network will take a few seconds.

# Additional information Change PIN.....page 17 Clear SIM card barring .....page 18

# Emergency number (SOS)

### Only to be used in real emergencies!

By pressing the softkey SOS you can make an emergency call on any network without a SIM card and without entering a PIN (not available in all countries).

# Switching on your phone for the first time

#### Time/date

During commissioning, set the clock so that it displays the correct time. You will not have to make this setting again.

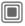

Press this key, then select Change.

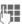

First enter the date (day/month/year), then the time (24 hours, including seconds).

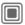

Press this key. The time and date are updated.

### Time zones

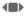

Set the time zone you are in.

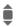

Select a city in the desired time zone.

Options

Use Set time zone to save.

## Copying SIM addresses

The first time the SIM card is inserted, the entries on it can be copied to the Addressbook. Please do not interrupt this procedure. During this time, do not accept incoming calls. Follow the instructions in the display.

You can also copy data from the SIM card at a later time (page 36).

# **General instructions**

# Standby mode

The phone is in **standby mode** and is **ready for use** when the name of the service provider appears on the display.

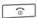

Press and **hold** the On/Off/End key to return to standby mode from any situation.

# Signal strength

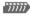

Strong signal strength.

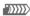

A weak signal reduces the call quality and may lead to loss of the connection. Change your location.

# Digital Rights Mgmt. (DRM)

Remember that your telephone has digital rights management. The use of downloaded pictures, sounds or applications can be restricted by the suppliers, e.g. copy protection, use for a limited period of time only, number of times it can be used etc. (see also page 74).

## Main menu

The main menu is displayed graphically with symbols:

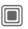

Call up from standby mode.

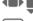

Select the application symbols.

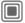

Start an application.

### Main menu options

Options

Open menu.

Different functions are available depending on the context:

| Big letters  | Selection between two font sizes.                                             |
|--------------|-------------------------------------------------------------------------------|
| Illumination | Set display light bright-<br>er/darker.                                       |
| Search       | List output of the menu.<br>Entering letters will access a function directly. |

# User guide

#### Menu controls

The steps needed to reach a function are shown in a condensed form in the user guide, e. g. to display call list for missed calls in condensed form.

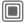

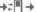

→ ## Missed calls

This comprises the following steps:

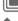

Open the main menu.

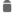

Select ₽, then select function Missed calls.

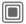

Confirm

### **Symbols**

The following symbols are used to explain operation:

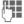

Enter numbers or letters

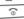

On/Off/End key.

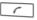

Call key

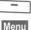

Softkeys

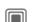

Displays a soft-key function.

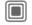

Press the joystick vertically. e.g., to call up the menu.

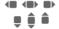

Press the joystick in the direction indicated.

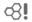

Function dependent on service provider, may reguire special registration.

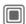

## Press joystick

The symbol in the centre of the lower line of the display shows the current function when the joystick is pressed down vertically, e.g.:

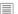

Display menu

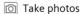

Zoom

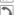

Call, accept call

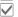

OK

# Standard functions

# **Option menus**

Functions which appear repeatedly in the options menu are listed here.

| Options | Open menu. |
|---------|------------|
| Edit    | 0 11 1 1   |

| Edit                   | Open the entry to edit.                                                                                                    |
|------------------------|----------------------------------------------------------------------------------------------------|
| View                   | Display entry.                                                                                                    |
| Delete/<br>Delete all  | Delete entry/delete all entries after confirmation.                                                                                         |
| New entry              | Create new entry.                                                                                                    |
| Send                   | Select transmission service and medium for sending or printing.                                                                             |
| Reply/<br>Reply to all | The sender becomes the recipient, "Re." is placed in front of the subject matter and the received text is transferred into the new message. |
| Save                   | Store entry.                                                                                                    |
| Save to 🥥              | Save recipients in the current address directory.                                                                                           |
| Sort                   | Set sort criteria (alphabetical, type, time).                                                                                               |

| Text input (page 19) | T9 preferred: Activate/de-<br>activate T9 input. |
|----------------------|--------------------------------------------------|
|                      | Input language: Select language for text.        |
| Rename               | Rename selected entry.                           |
| Capacity             | Display memory capacity.                         |
| Attributes           | Display properties of the highlighted object.    |
| Help                 | Display help text.                               |

# **Highlighting mode**

With some applications (e.g. Phone-book/Addressbook) one or more entries in a list can be highlighted to carry out a function jointly.

| menu. |
|-------|
| ı     |

Mark Activate highlighting

mode.

Select entry/entries.

Highlight or delete highlighting.

Mark The current entry is high-lighted.

Unmark Unhighlight the current entry.

Additional highlighting functions:

Options Open menu.

Mark all Highlight all entries.

Unmark all Delete highlighting on all marked entries.

leted

All selected entries are de-

Delete

marked

# Menu speed dialling

All menu functions are numbered internally. A function may be selected directly by entering these numbers in sequence.

E.g., write new SMS (from standby mode):

Press this key to display the main menu.

S jkl

Press this key for Messages.

] \_\_\_

Press this key to Write message.

] பம

Press this key for SMS.

# Security

The phone and SIM card are protected against misuse by several security codes

Keep these confidential numbers in a safe place where you can access them again if required.

### PIN codes

| PIN         | al identification number).                                                                               |
|-------------|----------------------------------------------------------------------------------------------------|
| PIN2        | This is needed to set the charge detail display and to access additional functions on special SIM cards. |
| PUK<br>PUK2 | Key code. Used to unlock<br>SIM cards after the wrong PIN<br>has been entered repeatedly.                |
| Phone code  | Protects your phone. Must be entered at the first security setting.                                      |

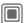

- → A → Security
- → PIN codes
- → Select function

#### PIN control

The PIN is usually requested each time the phone is switched on. You can deactivate this feature but you risk unauthorised use of the phone. Some service providers do not permit deactivating the control.

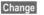

Press

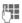

Enter PIN

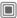

Confirm input.

### Change PIN

You can change the PIN to any 4 to 8-digit number you find easier to remember.

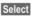

Press

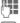

Enter current PIN.

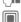

Confirm input.

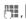

Enter new PIN.

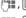

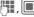

Re-enter new PIN.

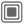

- → Necurity
- → PIN codes
- → Select function.

### **Change PIN2**

(Display only if PIN2 is available) Proceed as with Change PIN.

### Chg.phonecode

(Change phone code)

You define the phone code (4 - 8 digits) when you call up a phone-code protected function for the first time (e.g. Direct call, page 27). It is then valid for all phone-code protected functions. Following the third unsuccessful attempt, access to the phone code and the functions that use it is denied. Contact the Siemens Service (page 122).

# **Clearing SIM card barring**

If the PIN is entered incorrectly three times, the SIM card is barred. Enter the PUK (MASTER PIN) provided by your service provider with the SIM card in accordance with the instructions. If the PUK (MASTER PIN) has been lost, please contact your service provider.

# Preventing accidental activation

Even if PIN use is deactivated (page 17) confirmation is required to switch on the phone.

This prevents accidental activation of the phone, e.g. when you are carrying it in a bag or when you are travelling in an aircraft.

(o)

Press and hold.

OK

Press. The phone switches

Cancel

Press or take no action. The phone does not switch on

# Connecting the telephone to PCs

Connect the telephone to a PC viainfra-red or data cable (see accessories, page 127). You can secure data from your telephone on your PC using the MPM program (Mobile Phone Manager, page 116). It is also possible to copy your address book entries from Outlook®, Lotus Notes™ or other Siemens telephones (incl. Gigasets).

You can download Mobile Phone Manager from the following website www.siemens.com/c75

# Text entry

# Text entry without T9

Press number key repeatedly until the required letter appears. After a brief interval the cursor will advance. Example:

2 abc

Press once **briefly** to type the letter **a**, twice to type **b** etc

Press and **hold** to write the

Ä. ä. 1–9

Umlauts and numbers are displayed after the relevant letters.

€C

Press **briefly** to delete the letter before the cursor, press and **hold** to erase the whole word

Move the cursor (forwards/backwards).

**-**∘#

Press **briefly:** Swap between abc, Abc, T<sup>9</sup>abc, T<sup>9</sup>Abc, 123. Status shown in top line of display.

Press and **hold**: All inputvariants are displayed.

\* 🗚

Press **briefly:** Special characters are shown.

Press and **hold**: Open input menu.

0 +

Press once/repeatedly:

.,?!'"0+-()@/:\_

ا ا

Press and **hold**: Writes 0. Writes blank. Press twice = jumps a line.

# **Special characters**

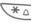

Press **briefly**. The symbols chart is displayed

| 1) | ż | i  | _ | ; |   | , | ? | ! |
|----|---|----|---|---|---|---|---|---|
| +  | - | "  | , | : | * | 1 | ( | ) |
| Ħ  | ¥ | \$ | £ | € | @ | 1 | & | # |
| [  | ] | {  | } | % | ~ | < | = | > |
| 1  | ٨ | `  | § | Γ | Δ | Θ | ٨ | Ξ |
| П  | Σ | Φ  | Ψ | Ω |   |   |   |   |

1) Line break

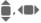

Navigate to characters.

Select

Confirm.

# Input menu

With text input:

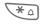

Press **down**: The input menu is displayed:

Text format (SMS only)
Input language

Mark

Copy/Insert

# Text entry with T9

"T9" deduces the correct word from the individual key entries by making comparisons with an extensive dictionary.

### Activate, deactivate T9

Options

Open text menu.

T9 input

Select.

Change Activate T9.

### Select input language

Select the language in which you want to compose your message.

Options

Open text menu.

Input language

Select.

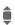

Select language.

Select

Confirm, the new language is set. Languages with T9 support are marked with the T9 symbol.

### Writing with T9

Since the display changes as you proceed,

it is best if you finish a word without looking at the display.

Simply press the keys **once only** where the relevant letter is located. For "hotel", for example:

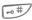

Press **briefly** for T9Abc then

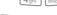

no 6 8 tuv def 3 5 jkl

A blank ends a word.

Do not use special characters such as Ä but rather use the standard characters, e.g. A; T9 will do the rest for you.

T9® Text Input is licensed under one or more of the following: U.S. Pat. Nos. 5,187,480,

5,818,437, 5,945,928, 5,953,541, 6,011,554, 6,286,064, 6,307,548, 6,307,549, and 6,636,162, 6,646.573:

Australian Pat. Nos. 727539, 746674, and 747901; Canadian Pat. Nos. 1,331,057, 2,302,595, and 2,227,904:

Japan Pat. No. 3532780, 3492981; United Kingdom Pat. No. 2238414B:

Hong Kong Standard Pat. No. HK1010924; Republic of Singapore Pat. No. 51383, 66959, and 71979:

European Pat. Nos. 0 842 463 (96927260.8), 1 010 057 (98903671.0), 1 018 069 (98950708.2); Republic of Korea Pat. Nos. KR201211B1 and KR226206B1

People's Republic of China Pat. Application Nos. 98802801.8, 98809472. X and 96196739.0; Mexico Pat. No. 208141:

Russian Federation Pat. No. 2206118; and additional patents are pending worldwide.

### T9 word suggestions

If several options are found in the dictionary for a key sequence (a word), the most probable is displayed first. If the word you want has not been recognised, the next suggestion from T9 may be correct.

The word must highlighted be displayed. Then press

11213

again. The displayed word is replaced with a different word. If this word is also incorrect, press

123

again. press until the correct word is displayed.

If the word you want is not in the dictionary, it can also be written without T9.

To add a word to the dictionary:

Spell

Select.

The last suggestion is deleted and the word may now be entered without T9 support. Press Save to add it automatically to the dictionary.

### Correct a word

Move left or right, word by word, until the required word is highlighted.

11213

Scroll through the T9 word suggestions again.

∢C

Deletes the character to the left of the cursor **and** displays a new possible word!

#### Additional information

Within a "T9-word", individual letters may not be edited without first removing the T9-status. In most cases it is better to rewrite the complete word.

0 +

Set a full stop. The word is concluded if it is followed by a space. Within a word, a full stop represents an apostrophe or hyphen:

e.g. provider.s = provider's.

Moving the cursor to the right ends the word

**-** #

Press **briefly:** Switch between: abc, Abc, <sup>T9</sup>abc, <sup>T9</sup>Abc, 123. Status shown in top line of display.

Press and **hold**: All input modes are displayed.

\* 🗘

Press **briefly**: Select special characters (page 19).

Press and **hold**: Open input menu (page 20).

### **Text modules**

Text modules can be stored in the phone for adding to your messages (SMS, MMS, e-mail).

### Write text modules

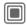

→ Text modules

<New entry>

Select.

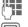

Write text.

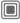

The input field is opened.

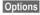

Open menu and select Save. Accept the specified name or allocate a new one.

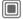

Save.

### Use text modules

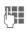

Write message (SMS, MMS, e-mail).

Options

Open text menu.

Insert...

Select.

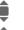

Select Text module.

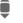

Select text module from the list.

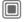

Confirm. The text module is displayed.

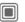

Confirm. The text module is inserted in the message to the right of the cursor.

# Calling

# Dialling with number keys

The phone must be switched on (standby mode).

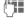

Enter the number (always with prefix/international dialling code).

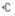

A **short** press clears the last digit, a **long** press clears the entire phone number.

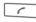

Press the Call key. The displayed phone number is dialled

### End call

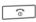

Press the End key **briefly**. Press this key even if the person on the other end of the line has hung up first.

## Set volume

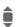

Regulate the volume (only possible during a call).

If a Car Kit is used, its volume setting will not affect the usual setting on the phone.

# Redial previous numbers

To redial the phone number **last** called:

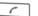

Press the Call key twice.

To redial other numbers that were dialled previously:

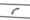

Press the Call key once.

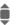

Pick out the phone number from the list.

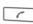

Press this key to select the phone number.

# If the number is busy

If the called number is busy or cannot be reached because of network problems several options are available (depending on the service provider). An incoming call or any other use of the phone interrupts these functions.

#### Fither

#### Auto redial

Auto dial

The phone number is automatically dialled ten times at increasing time intervals. End with:

୍ଦ୍ର End key.

Or

#### Call back

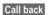

Your phone rings when the busy number is free. Press the Call key to dial the number.

### Reminder

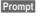

A beep reminds you to redial the displayed phone number after 15 minutes

#### Additional information

**‡** 

Store phone number in the Addressbook/Phonebook.

Handsfr.

Handsfree switch on (playback from loudspeaker).

Always switch off "handsfree talking" before holding the phone to your ear! Otherwise, you might damage your hearing!

\* 🗚

Press and **hold** to switch microphone off.

#### International dialling codes

0 +

**β**!

Press and **hold** until a "+" is displayed.

Country

Press and select country.

#### Phone number memo

You can enter a phone number during the call. The person to whom you are speaking can hear these entries. When the connection has ended you can save or dial the phone number.

# Accept call

The phone must be switched on. An incoming call will interrupt any other use of the phone.

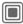

Press

Or

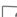

Press

A phone number and the name of the caller transmitted by the network will be displayed if the number is saved in the Phonehook/Addressbook. A picture of the caller may also be displayed (p. 32).

# Reject call

Reject

Press

Or

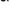

Press briefly.

#### Warning!

Please make sure you have accepted the call before holding the phone to your ear. This will avoid damage to your hearing from loud ringtones.

#### Additional information

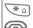

Press and hold to switch off the ringing tone and vibration.

Missed call display.

### Handsfree

You can put the phone aside during a call. You can then hear the caller via the loudspeaker.

Handsfr.

Activate handsfree talking.

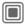

Switch on

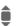

Use the iovstick to adjust the volume.

Handsfr. Deactivate.

#### Warning!

Always switch off "handsfree talking" before holding the phone to your ear! Otherwise, vou will damage vour hearing!

## Swapping between 2 calls

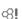

# Establish a second connection

You can call another number during a call

Options

Open call menu.

Hold

The current call is put on hold.

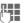

Now dial the new phone number or

Options, select the Phonebook, Addressbook, or phone number.

When the new connection is established:

Swap

Swapping between calls.

### Incoming calls during a call

You may need to register for this service with your service provider and set your phone accordingly (p. 83). During a call, you may be advised that there is another call waiting. You will hear a special tone during the call. You have the following options:

#### Accept the waiting call in addition to the first

Swap

Accept the waiting call, putting the current call on hold to do so.

Always proceed as above to swap between the two calls.

Reject the waiting call

Reject

Press.

Or

Divert

The waiting call is diverted, for example, to the mailbox.

 Accept the waiting call and end the current call

End the current call.

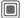

Accept new call.

### Ending call(s)

Press the End key.

After the Return to held call? display, you have the following selection:

Yes No You accept the call on hold. You end the 2nd call.

### Conference

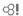

Call up to 5 parties one by one and link them together in a multiparty call. Some of the functions described may not be supported by your service provider or may have to be enabled specially.

A connection has already been established:

Options

Open menu and select Hold. The current connection is maintained.

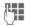

Now dial a new number. When the new connection is established

Options

... open menu and select **Conference**. The held call is ioined.

Repeat procedure until all participants are linked together (up to 5 participants).

#### End

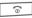

All calls in the multiparty conversation are ended when the End key is pressed.

# **Call options**

The following functions are only available during a call:

Ontions Open menu

| Options O             | ben menu.                                                                                                    |
|-----------------------|----------------------------------------------------------------------------------------------------|
| Hold                  | Maintain current call.                                                                                       |
| Microphone<br>on      | If switched off, the person on the other end of the line cannot hear you (muting).  Also: Press and hold *   |
| Handsfree             | Call via the loudspeaker.                                                                                    |
| Volume                | Adjust handset volume.                                                                                       |
| Default book          | Phonebook/Addressbook.                                                                                       |
| Conference            | (p. 26)                                                                                                    |
| Time/charge           | Display duration of call up<br>to now and (if set) the<br>charges incurred while the<br>call is in progress. |
| Send DTMF             | Enter tone sequences (numbers) for remote inquiries to an answering machine.                                 |
| Call trans-<br>fer ⊗! | Connect current call to a second call. For you, both calls are now ended.                                    |
| Main menu             | Access to the main menu.                                                                                     |
| Call status           | List all held and active calls (e.g. participants in a conference).                                          |
|                       |                                                                                                    |

## Direct call

If this is active, only one number can he dialled

#### Switch on

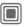

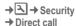

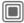

Confirm selection

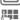

Enter phone code.

When first prompted you define and enter the phone code (4 - 8 digits).

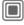

Confirm selection

### Please do not forget this code (page 17)!

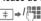

📺 → / 🚻 Select phone number from the Phonehook/Addresshook or enter it

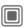

Confirm.

# Apply

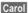

To dial the phone number (e.g. Carol's phone number), press and hold the right display key.

#### Switch off

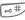

Press down:

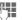

Enter phone code.

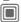

Confirm input.

# Tone sequences (DTMF)

You can, for example, enter control codes (numbers) for remote access to an automatic answering machine while another connection exists. These entries are transmitted directly as DTMF codes (control codes).

Options

Open menu.

Send DTMF

Select.

### Using the Phonebook/Addressbook

Store phone numbers **and** control codes (DTMF codes) in the Phonebook/Addressbook in the same way as a normal entry.

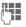

Enter phone number.

0 +

Press until a "+" appears in the display (wait for the connection to be established).

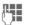

Enter DTMF codes (numbers).

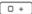

If necessary, wait again for three seconds at a time for the receiver to process the entries safely.

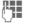

Enter a name.

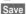

Store entry.

You may also store just the DTMF codes (numbers) and then send them during the call.

# My phone

Adjust your phone according to your own wishes in the following ways to give it a personal touch:

### Ringtones (p. 80)

Assign individual ringtones to caller groups or special dates.

### Pictures (page 114)

Assign individual pictures or photos to your Addressbook entries.

#### Animations (p. 79)

Choose a start-up and closing animation as well as a personal greeting.

### Screensaver (p. 78)

Choose an analogue or digital clock, or a personal picture.

#### (Operator) Logo (p. 78)

Choose an individual picture (to be displayed in standby mode).

#### Wallpaper (p. 78)

Choose your own permanent background image.

#### Colour scheme (p. 78)

Select a colour scheme for the user interface.

#### Applications (p. 73)

Download your own applications from the Internet.

### Where do I get what?

You can purchase additional ringtones, logos, animations and Java applications from your service provider or directly from Siemens.

### Service supplier portal

Depending on your service provider, you will find direct access to his portal on your telephone via menu items or bookmarks. Please contact your service provider for more information on these services.

### Siemens Mobile Portal

You will find additional ringtones, logos, animations and screensavers as well as more application, games and services in the Internet at this address:

#### www.siemens.com/mobilephones

You will also find a service for saving data here as well as a list of the countries in which these services are available.

### My menu

Create your own menu with frequently (p. 96) used functions, phone numbers or WAP pages.

# **Default book**

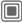

→ Select function.

### Show entries

The entries in the standard directory (Addressbook or Phonebook) are shown.

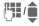

Select a name with the first letter and/or scroll.

# **New entry**

Create new entry.

Addressbook (see also page 31)

Phonebook (see also page 35)

### **Default book**

You can set a particulary directory as your preferred one to use.

The selected standard book is opened in standby mode with the joystick.

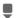

Open Phonebook or Addressbook.

#### Addressbook

In the Addressbook, a lot of data can be recorded for each entry and additional functions such as pictures, birthdays, chat can be used.

### **Phonebook**

The Phonebook is located on the SIM card. Only one phone number can be entered per entry. The Phonebook on the SIM card can easily be transferred into a different telephone.

### **Business card**

Create your own business card to sent to a different GSM-phone. If no business card has been created yet, you will be asked for your input.

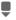

Move from field to field to enter your details.

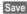

Press

#### Additional information

The content of the business card corresponds to international standards (vCard).

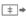

Copy numbers from Addressbook/Phonebook

# **Groups**

See page 34.

### <Info numbers>

See page 37.

# Addressbook

The Addressbook can store up to 1000 entries, each with a variety of telephone and fax numbers as well as additional address details. These entries are managed separately from those in the Phonebook in the phone memory. However, you can exchange data between the Addressbook and the Phonebook on the SIM card.

# **New entry**

The address book is set as standard:

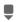

Open Addressbook (in standby mode)

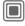

Display input fields.

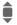

Select requiredinput fields.

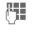

Fill in input fields. The maximum number of characters available is shown at the top of the display.

At least one name must be entered. Always enter phone number with prefix.

#### Possible input fields

| Last name:        | URL:             |
|-------------------|------------------|
| First name:       | Com. services >> |
| Phone number:     | Group:           |
| Phone no./office: | Company:         |
| Phone no./mobile: | Address: >>      |
| Fax:              | Birthday: >>     |
| Fax 2:            | Picture:         |
| Email:            |                  |
| E-mail 2:         | All fields       |
|                   |                  |

#### Additional information

Group: Allocation to a group

(p. 34).

Address: Extension to enter the

complete address:

Street:, Post code:, City:,

Country:

Com. services

Information if the entry is being used as an inst. message contact (p. 61):

Nickname:, WV user ID:,

ICQ number:, AIM screen name: Birthday: After activation, you can enter the date of birth.

Reminder: The telephone reminds you one day before the birthday at the

time entered.

Picture: Assign a picture to the en-

try. It is displayed if you are called by the corresponding phone number.

All fields/Reduced fields

Display of number of in-

put fields.

Save the entry.

#### Additional information

Temporary switch to Phonebook

#### Synchronisation

The Siemens MPM (Mobile Phone Manager, page 116) makes it possible to manage the Addressbook using PCs.

Using Remote syncr. you can synchronise your mobile with an organiser stored on the Internet (see also page 110).

# Display/find entry

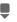

Open Addressbook (in standby mode).

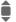

Select required entry.

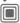

Display.

### Display options

Options

The options menu only ever offers the functions for the currently selected input field.

Move to ...

Allocate current or highlighted entries to a group.

View

Display an allocated picture.

Copy to SIM

Copies name and **one** phone number to the SIM card (Phonebook).

New SMS, New MMS, New e-mail Create a message with the selected entry.

New e-mail Browser

Start WAP browser and vis-

Inst. message Begin chat page 61.

message

(For standard functions see page 15)

# Change entry

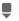

Open Addressbook (in standby mode).

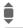

Select required entry.

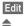

Press.

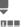

Select input field.

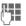

Make changes. If necessary, delete or overwrite entry.

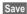

Save.

# Dialling an entry

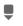

Open Addressbook (in standby mode).

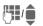

Select a name with the first letter and/or scroll.

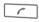

The number is dialled.

If there are several numbers in the address book entry, these are offered for selection.

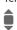

Select phone number.

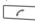

The number is dialled.

## Addressbook options

Depending on the actual situation, different functions will be offered. These functions can be applied to the entry currently selected as well as to multiple selected entries:

| Options | Open m | enu. |
|---------|--------|------|
|         |        |      |

| Move to     | Allocate current or high-lighted entries to a group.                                |
|-------------|-------------------------------------------------------------------------------------|
| Copy to SIM | Copies name and number to the SIM card (Phonebook).                                 |
| Filter      | Only those entries which match the filter criteria are displayed.                   |
| Import      | Set up readiness to receive<br>for a Phonebook entry via<br>Infrared (p. 88) or SMS |

(p. 43). "

Search Enter search term.

(For standard functions see page 15)

# **Groups**

Nine groups are specified in your phone to enable you to arrange your Addressbook entries clearly. You can rename seven groups.

Open Addressbook (in standby mode).

**Groups>** Select (the number of entries is listed behind the

Select group.

group name).

### Groups menu

Options

Rename

Change name of group.

Group symbol

Assign a symbol to a group.

The symbol must then appear in the display when one of the group members calls.

#### Additional information

No group: Contains all Addressbook entries that do not belong to a group (name cannot be changed).

Received: Contains Addressbook entries received by Infrared (p. 88) or SMS (p. 43) (name cannot be changed).

### Ringing tone for group

Assign a ringtone to a group that plays when one of its members calls you.

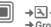

→ Ringtones
→ Group calls

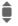

Select group.

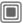

Confirm. If a ringtone has already been set, it will be played. Otherwise, the ringtone list will be displayed and you can select one.

If necessary, select a ringtone.

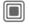

Confirm.

# **Phonebook**

Entries in the Phonebook (on the SIM card) are managed separately from those in the Addressbook. You can, however, exchange data between the Phonebook and the Addressbook.

# **New entry**

If the Phonebook has been selected as standard:

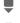

Open Phonebook (in standby mode).

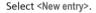

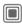

Display input fields.

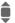

Select input field.

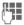

Fill in input fields. The maximum number of characters available is shown at the top of the display.

#### Number:

Always enter phone number with prefix. An entry is not saved without a phone number.

### Name:

Enter first and/or last names.

#### Group:

Default: No group

Important phone numbers are combined together in a group (VIP). This is independent of the Addressbook groups.

#### Location:

Default: SIM

Special SIM cards can save phone numbers in a protected area (Protected SIM) (PIN2 required).

#### Record number:

Each entry is automatically assigned a record number. You can also dial using the record number.

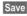

Press to store the new entry.

#### Additional information

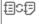

Temporary switch to Addressbook.

### Country

International dialling code.....page 24
Functions related to Text entry....page 19

## Call (search for an entry)

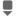

Open Phonebook.

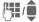

Select a name with the first letter and/or scroll.

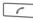

Number is dialled.

### Call using record no.

A record number is automatically assigned to every new entry in Phonebook.

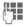

Enter record number.

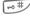

Press.

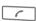

Press.

## Change entry

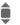

Select entry in

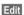

Press.

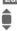

Select desired input field.

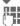

Make changes.

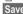

Press.

## Phonebook options

The following functions are available, depending on the current situation.

Options

Open menu.

| -    -                               |                                                                                        |
|--------------------------------------|----------------------------------------------------------------------------------------|
| Copy into @                          | Copy all highlighted entries to the Address-book.                                      |
| Copy all to 🗐                        | Copy all entries to the Addressbook.                                                   |
| Delete all                           | The entire Phonebook is deleted. PIN-protected.                                        |
| Import                               | Set up readiness to receive for a Phonebook entry via Infrared (p. 88) or SMS (p. 43). |
| (For standard functions see page 15) |                                                                                        |

## <Special books>

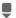

Open Addressbook (in standby mode).

<Special books>

#### <Own numbers>

Enter "own" phone numbers in Phonebook (e.g., fax) for information. These numbers can be changed, deleted and also sent as an SMS message.

#### <VIP numbers>

Display the phone numbers saved in the VIP group.

### <SIM phonebook>

Entries stored in the Phonebook on the SIM card can also be used on other GSM phones.

#### <Protected SIM>

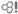

On special SIM cards, phone numbers can be stored in a protected location. PIN2 is required for editing.

### <Service nos.>/<Info numbers>

There might be phone numbers saved in your Phonebook that have been provided by your service provider. They may be used to call local or national information services or to use services offered by your service provider.

#### Phone number extensions in the Phonebook

Digits may be replaced by a "?" when phone numbers are entered in the Phone-book/Addressbook:

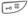

Press and hold.

These wildcards must be replaced with numbers before dialling (e.g., with the extension numbers in a phone system).

To make a call, select the phone number from the Phonebook/Addressbook.

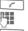

Press.

Replace "?" with numbers.

Number is dialled.

## Call records

The phone number of a caller is displayed if

- the caller has switched off the Incognito function and
- the network supports the "Caller Identity" function.

Alternatively, a caller's name is displayed if it is stored in the Phonehook/Addresshook

Your phone stores the phone numbers of calls for convenient redialling.

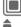

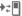

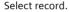

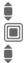

Open call list.

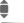

Select phone number.

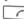

Dial phone number.

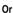

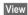

Display information on the phone number.

Up to 500 entries are stored in the records:

#### Missed calls

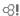

The phone numbers of calls that you have received but not answered are stored for call back purposes.

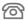

Icon for missed call (in standby mode). Press the display key beneath the symbol to call up the Inbox (page 42).

#### Calls received

Accepted calls are listed.

#### Calls dialled

Access to the last numbers dialled by you.

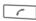

Fast access in standby mode

#### Delete records

The records are deleted.

#### Call list menu

The records menu can be called up if an entry is highlighted.

Options

Open menu.

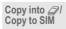

Copy the currently selected phone number into the preferred directory.

(For standard functions see page 15)

## **Durat/charges**

You can display the charges and duration during a call. You can set a unit limitation for outgoing calls.

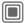

→z Durat/charges

Last call

All outg. calls

All incom.calls

Remain units

Charge sett.

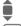

Select.

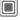

Open report or settings.

Reset

Reset the selected report.

## Charge sett.

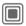

Open menu.

### Currency

Edit your currency.

#### Personal rate

(PIN2 prompt)

Enter the currency as well as the charge per unit and time.

### **Account limit**

(PIN2 prompt)

Special SIM cards allow you or the service provider to define a credit or a period after which the phone is barred for outgoing calls.

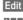

Press.

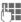

Enter PIN2.

Account limit

Switch on.

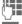

Enter number of units.

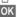

Confirm.

Then confirm the credit or reset the counter. The status display for prepaid cards may vary depending on the service provider.

## **Auto display**

Call duration and charges are automatically displayed.

## Camera

You can view photos/videos recorded on the integrated camera immediately,

- · use the photo as a background image, logo, a switch on/off animation or a screensaver
- send the photo/video via MMS or e-mail

## Switch on

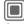

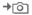

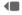

Starts camera in standby mode.

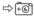

Switch over to single image

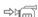

and video recording.

The current (preview) image is displayed. You will see the following in the first line from left to right:

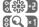

**Briahtness** 

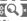

700m factor.

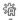

White balance.

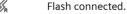

In the top right-hand corner of the preview image, the number of photos which can still be taken in the selected resolution is displayed. This number varies considerably from motif to motif (storage space required). Beneath the preview image, you will find a reference to the

selected resolution. In video mode. the recording time already used and the maximum recording time still available is shown here

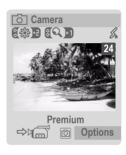

## Photo mode

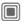

Takes a photo.

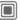

Displays the preview image of the next photo.

The photo is saved with a name, the date and the time. To enter the name, see Setup in the options menu.

Settings prior to taking a photo:

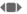

Setting the brightness.

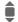

Sets the zoom factor.

### Image resolution

A setting can be made for the quality of the image regardless of the preview image resolution.

Premium: 640 × 480 (VGA) High: 320 × 240 (QVGA) Medium: 160 × 120 (QQVGA)

Wallpaper: 132 × 176

The resolution may decrease depending on the selected digital zoom

## Video mode

The video mode resolution is the same as the preview image resolution.

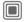

Start the video recording.

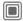

Terminate the video recording.

A red point appears in the top right in the display while the video recording is being made.

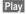

Plays the video recording.

## Flash (Accessories)

If the flash is active, this is shown by a symbol in the display. The flash is constantly loaded while connected to the telephone. This reduces the stand-by time.

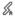

This symbol appears when the flash is being loaded.

Seettings, see options menu.

## **Camera options**

The following functions are available, depending on the current situation.

Options

Open menu.

Settings

· Name for recordings

Image resolution.

Pictures
Other videos

Displays list of photos.

othor vido

Display the video list.

Microphone on

Switches the microphone on or off

Use flash

Choose between:

Automatic, Off, Red eye red.

Self timer

The photo is taken approx. 15 seconds after triggering. For the last 5 seconds, you will hear a signal tone

each second.

White balance

Choose between: Automatic. Indoor.

Outdoor

(For standard functions see page 15)

#### Additional information

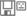

Insufficient memory available. Start the memory assistant to delete specific data (p. 85).

A mirror can be attached to the rearside of the telephone depending on the telephone variant. This makes it easier to make self portraits.

## Inbox

The central input folder offers immediate access to the messages currently received. This means that you no longer have to look through all input folders for the various message types. The entries are marked with a symbol to indicate their type and status. You will find a list of the symbols on page 7.

To call up the central input folder, e.g. if a new SMS has been received:

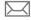

Press the display key beneath the symbol.

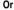

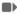

In standby mode:

In the central input folder, you will find the following message types:

SMS, MMS, Email

System messages:

Message about MMS, Missed alarm, Missed appts., Missed calls, WAP push, Voice message

Data objects:

Ringtones, Pictures and Video, calendar entries, Notes and Business card

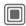

When you open an entry, the relevant application also starts. After a set time span, entries which have already been read and opened are only displayed in the message-related incoming lists (see Setup in the options menu).

### Inbox options

Options Open menu.

Rec. e-mails

Select set access and send all e-mails.

Setup

If entries have been read, remove them from the Inbox:

Daily,
Never,
Immediately

If Daily has been selected, specify the time.

(For standard functions see page 15)

## **SMS**

You can transmit and receive very long messages (up to 760 characters) on your phone. They are automatically composed of several "normal" SMS messages (note higher charges).

Additionally you can insert pictures and sounds in an SMS.

## Write/send

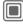

→ Create new

→ SMS text

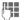

Enter text.

You will find informationen on writing texts with and without T9 in the chapter "Text entry" (page 19).

The following is displayed in the to display line: Text entry status, number of SMS required, number of characters still available.

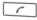

Start sending procedure.

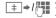

Select phone number from the Phonebook/ Addressbook or enter it.

Group If necessary, select a group.

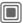

Confirm. The SMS is transmitted to the service centre to be sent and saved in the Sentbox list.

### Text options

Options Open menu.

| -                  |                                                                                                    |
|--------------------|----------------------------------------------------------------------------------------------------|
| Save               | Save composed text in draft list.                                                                                       |
| Pic-<br>ture&sound | Add pictures, animations and sounds into message (see following text).                                                  |
| Insert             | Text module (page 22)<br>Bookmarks, From (Addressbook/Phonebook).                                                       |
| Format             | Font size: Small font,<br>Medium font, Large font<br>Underline<br>Alignment:<br>Default alignm., Left,<br>Centre, Right |
|                    | Mark (highlight text with the joystick)                                                                                 |
| Delete text        | Delete the whole text.                                                                                                  |
| Send with          | Select SMS profile so the SMS can be sent.                                                                              |
| (For standard      | functions see page 15)                                                                                                  |

#### Picture&sound

Send the pictures and tones with or without accompanying text.

Remember that these may be protected (DRM, page 13).

The text input field is open:

Options

Open menu.

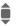

Select Picture&sound.

The menu contains:

Fix animations

Fix sounds

Own animat.

Own pictures

Own sounds

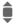

Select area.

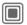

Confirm. The first entry of the selected section is displayed.

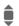

Scroll to entry required.

For Fix animations/Fix sounds:

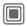

The selection is added to the SMS.

For Own animat./Own pictures/ Own sounds:

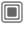

The selection is displayed/played back.

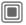

The selection is added to the SMS.

The pictures which have been added are displayed, sounds are displayed in the form of "wildcards".

## SMS to group

You can send an SMS message as a "circular" to a recipient group.

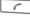

Start sending procedure.

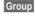

The Addressbook is opened.

<Groups>

The list of groups is displayed.

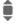

Select group.

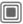

Open group and highlight all/individual entries.

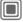

A safety inquiry is made and then sending is started.

### Read

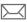

Arrival of a new SMS announced in the display. Open it with the display key beneath it Inbox (page 42).

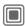

Reading the SMS.

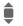

Scroll through message line by line.

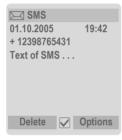

## Reply

You can answer the SMS now open immediately. The new additional text is placed above the received text.

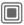

Functions for a direct reply.

### Reply options

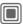

Reply immediately.

| Write message                            | Create a new reply text.                   |
|------------------------------------------|--------------------------------------------|
| Edit                                     | Edit received SMS or add new text.         |
| Answer is YES                            | Add Answer is YES to the SMS.              |
| Answer is NO                             | Add Answer is NO to the SMS.               |
| Please call<br>back, Delay,<br>Thank you | Add a standard text as a reply to the SMS. |

### Read options

Options Open menu.

| Reply                                | See "Reply options" above.               |
|--------------------------------------|------------------------------------------|
| Picture&sound                        | Save picture/sound contained in the SMS. |
| Text zoom                            | Enlarge/reduce text display.             |
| Archive                              | Move SMS message to archive.             |
| (For standard functions see page 15) |                                          |

## Lists

All SMS messages are archived in different lists, according to their status. (List of message symbols, see page 8):

#### Inhox

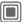

The list of received SMS messages is displayed.

#### Draft

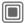

The list of not yet transmitted SMS messages is displayed.

#### Unsent

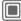

The list of concatenated SMS messages not yet completely sent is displayed. Transmission can be restarted

#### Sent

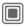

The list of sent SMS messages is displayed.

### SMS archive

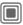

The list of SMS messages stored in the phone is displayed.

## List options

Different functions are offered depending on the list.

Options

Open menu.

| Send      | Send or forward entry.                  |
|-----------|-----------------------------------------|
| Send with | Select an SMS profile for transmission. |
| Archive   | Move SMS message to archive.            |

(For standard functions see page 15)

## Setting

### SMS signature

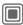

→ Message setup

→ SMS setup → SMS signature

You can enter a "signature" with a maximum of 16 characters. This signature will then be attached to each SMS except Reply and when changes are made to an existing SMS.

## SMS profiles

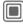

→ Message setup

→ SMS setup → SMS profiles

Up to 5 SMS profiles can be set. The transmission characteristics of an SMS are defined in these. The presetting depends on the SIM card inserted.

#### Activate profile

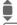

Select profile.

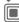

Activate.

#### Set profile

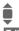

Select profile.

Edit

Open to edit the profile.

Service centre

Enter the phone numbers for the service centre as provided by the service provider.

Recipient

Enter a standard recipient for the profile.

Message type

- Manual: Inquiry for all messages.
- Standard text: Normal SMS message.
- Fax: Transmission via SMS.
- Email: Transmission via SMS.
- New: You may need to obtain the required code number from your service provider.

Validity period

Period in which the service centre is to try to deliver the message:

Manual, 1 hour, 3 hours, 6 hours, 1 day, 1 week, Maximum\*

\* Maximum period that the service provider permits.

Status report **⊗!** 

Receive confirmation of successful/failed transimssion of a message. This service may be subject to a charge.

Direct reply ⊲ ! If activated, the reply to your SMS message is handled via your service centre (for information, please contact your service provider).

SMS via GPRS ⇔! Sent SMS automatically via GPRS (page 88).

Save aft. send

Sent SMS messages are saved in the Sentbox list.

## More information on SMS

### SMS status report

If the message cannot be transmitted to the service centre you are offered the chance to repeat the transmission. If this also fails, contact your service provider. The Message sent! message only indicates transmission to the service centre. This will then attempt to relay the message within a certain period.

See also Validity period (page 47).

#### Phone number in SMS

Phone numbers displayed in the highlighted text can be dialled ( ) or saved in the Phonebook/Addressbook.

# Downloading ringtones and logos

You can receive links for downloading ringtones, logos, screensavers, animations and information about applications with an SMS. Please highlight this link and, by pressing the Call key \_\_\_\_, start the download. Please check that the dial-in access (page 88) is configured.

Remember that these may be protected (DRM, page 13).

## SIM memory full

If the message icon flashes the SIM memory is full. **No** more SMS messages can be received. Messages must be deleted or archived.

## **MMS**

The Multimedia Messaging Service enables you to send texts, pictures/ videos and sounds in a combined message to another mobile phone or to an e-mail address. All elements of an MMS message are merged to form a "slide show".

Depending on your phone's settings, you will receive either the complete message automatically or notification that an MMS has been saved in the network, giving sender and size details. You may then download it to your phone to read it.

Ask your service provider whether this service is available. You may need to register for this service separately.

## Create

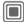

→ Create new → MMS

An MMS consists of the address header and the content.

An MMS may consists of a series of pages. Each page may contain a text, a picture/video and a sound. Remember that pictures and sounds may be protected (DRM, page 13).

Write **texts** with the help of T9 (page 19).

**Pictures** and **videos** can be recorded with the integrated camera and/or loaded from My stuff (page 114).

You can record **Sounds** with the sound recorder and/or load them from My stuff (page 114).

First select an object for processing to be added to the first page of the MMS:

#### Pictures/videos

Limits on picture size can be set in the user settings.

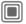

Display picture/video functions:

#### Insert picture

Open list to select a picture.

#### Insert video

Open list to select a video.

#### Camera

Activate the camera to take a photo or record a video for the MMS (page 40).

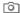

Also possible.

#### Open

Display picture.

#### Delete item

Delete inserted picture/video.

#### Save picture/Save video

Save picture/video for use later on.

### Rights details

Display properties, incl. any user right restrictions (page 13).

#### Sounds

SOUND Select.

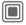

Display sound functions:

#### Insert sound

Open list to select a tone.

#### Record

Activate tone recording in order to record tones (page 106).

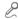

Also possible.

#### Open

Play back the tone.

#### Delete item

Delete inserted tone.

#### Save sound

Save tone for use later on.

#### Rights details

Display properties, incl. any user right restrictions (page 13).

#### **Text**

TEXT

Select and write the text.

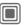

The text functions are displayed (see also page 19):

#### Insert

Choose any of the following for insertion: Text module, Bookmark, From 🗷

#### Delete text

Delete text on current page.

#### Save text

Save text on the page as text module.

### T9 input

T9 settings:

T9 preferred, Input language

#### Mark

Text processing together with Copy and Insert.

## **Generation options**

| Options O      | pen menu.                                                                                       |
|----------------|-------------------------------------------------------------------------------------------------|
|                |                                                                                                 |
| Send           | Send MMS.                                                                                       |
| Preview        | Play entire MMS on the display.                                                                 |
| Picture        | See above page 49.                                                                              |
| Sound          | See above page 50.                                                                              |
| Text           | See above page 50.                                                                              |
| Page           | Add page: Insert new page<br>behind current one.<br>Delete page: Delete cur-<br>rent page.      |
|                | Page list: Display available pages. Timing: Enter the lifespan of a page in seconds.            |
| Msg. details   | Enter sending parameters (see next chapter).                                                    |
| Save as templ. | After creating MMS, save it as a template. See also below:                                      |
| Layout         | Select one of four possible layouts: Text above, beneath, beside (on left or right) of picture. |
| Colour         | Select the colours for: Picture backg. Text backg. Text colour                                  |
| (For standard  | functions see page 15)                                                                          |

## **Templates**

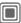

→ MMS templates

MMS templates are saved MMS with not address. They can be sent as new MMS or used as part of a new MMS. A maximum of 10 templates can be saved.

Create templates by writing a new MMS or using an MMS which you have already received.

Options

Open menu and select Save as templ..

## Sending an MMS

The page(s) of the new MMS is (are) already created and the MMS is displayed.

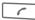

Open address entry.

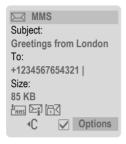

Subject: Enter a brief description.

Send to: Enter one or more

phone number(s)/e-mail

Addressbook.

Size: Display the size of the current MMS.

Attachments:

Insert attachments.

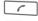

Start sending procedure.

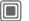

The MMS is sent after confirmation.

#### Expanded address fields

Scroll downwards.

More:

Provide additional ad-

dress fields.

Cc:

Address(es) of copy

recipient(s).

Bcc:

Address(es) of copy recipient(s) who are not

visible to the other

recipients.

Date: Creation date.

Use delivery time:

Use specified send time.

If Yes: Delivery date:

Send date.

Delivery time:
Send time.

#### Icons for status information

ннѕ

Priority

 $\succeq_i$ 

Send report.

[A]

Contains DRM (page 13).

## **Sending options**

| Options           | Open menu.                                                                |
|-------------------|---------------------------------------------------------------------------|
| Send              | Send MMS.                                                                 |
| Play              | Play entire MMS on the display.                                           |
| Edit              | Object selection to change an object.                                     |
| Add recipient     | Add recipient from the current address directory.                         |
| Delete recip.     | Delete individual recipient.                                              |
| Add at-<br>tachm. | Add attachment:  Business card  Appointments  Picture  Video  Sound  File |
| Page list         | Display MMS pages for viewing and/or changing.                            |
| Save as templ.    | After creating MMS, save it as a template.                                |

(For standard functions see page 15)

## Receiving an MMS

Depending on the setting, an MMS can (page 55) be received in two ways:

### Complete transmission

The complete MMS is sent to your telephone. This can take quite long if the MMS is large. Thus, the request to switch to GPRS is displayed before reception, if need be.

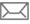

Shown in the display.

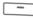

Start reception. The MMS is sent.

## **Preliminary notification**

You are notified that an MMS is awaiting reception.

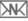

Shown in the display.

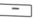

Open the notification. Display sender/date.

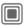

Display the properties of the MMS.

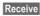

The complete MMS is sent.

## Reading an MMS

An MMS has been fully received.

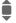

Select the MMS.

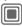

Start automatic playing of the MMS.

Key functions for playback:

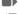

To the next page.

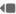

Press **briefly once** to return to the start of the current page; press **briefly twice** to return to the start of the previous page.

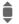

Set volume.

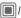

Terminate.

When the MMS is complete, the message details are displayed.

Subject: Description of the MMS.

From: In

Information about the

sender.

Size: Size of the MMS in KB.

#### **Expanded address fields**

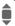

Scroll downwards.

More: Additional input fields.

Cc: Copy recipient.

Attachments:

Save attachments.

Date: Reception date.

Symbols for status information (see page 52).

## Lists

All MMS are saved in four different lists (list of message icons, see page 8):

### Inbox

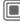

 $\rightarrow$  Inbox  $\rightarrow$  MMS

The list of MMS messages and notifications received is displayed. To receive an MMS subsequently, open notification and press Receive.

#### Draft

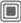

→ Draft → MMS

The list of stored drafts is displayed.

#### Unsent

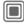

→ Unsent → MMS

The list of the MMS messages not yet completely transmitted is displayed.

#### Sent

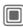

→ Sent → MMS

The list of sent MMS messages is displayed.

### List options

Different functions are offered depending on the list/situation.

Options Open menu.

| Play                      | Play MMS on the display.                        |
|---------------------------|-------------------------------------------------|
| Edit                      | Display MMS for processing.                     |
| View                      | Display MMS for viewing only (write-protected). |
| Send all                  | Send MMS.                                       |
| Reply to all              | Reply to MMS immediately.                       |
| Forward                   | Enter recipient(s) for forwarding.              |
| Msg. details              | Display message parameters.                     |
| Receiv.all MMS            | Send all new MMS immediately.                   |
| (For standard fundamental | ctions see page 15)                             |
|                           |                                                 |

## Setting

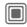

- → Message setup
- → MMS setup
- → Select function.

## Connection profile:

Six MMS profiles can be set (5 in the telephone memory, one on the SIM card). The send properties can be specified in them. If the setting has not yet been set, you will receive the necessary data from the service provider or via the "Setting Configurator" at (page 119):

www.siemens.com/ mobilephonescustomercare

### Activate profile

Select profile.

OK

Profile is activated.

#### Set profile

Change

Display list of profiles.

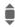

Select profile.

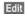

Press. Make settings.

## **User settings**

Set the MMS dispatch to suit your requirements:

| requirements:     |                                                                                                    |  |
|-------------------|----------------------------------------------------------------------------------------------------|--|
| Delivery report:  | Request delivery confirmation for sent messages.                                                                                                    |  |
| Default priority: | Send priority:<br>Normal, High, Low                                                                                                    |  |
| Expiry time:      | Select the period in which<br>the service centre is to try<br>to deliver the message:<br>Manual, 1 hour,<br>3 hours, 6 hours,<br>1 day, 1 week, Maximum*<br>* Maximum period that the<br>service provider permits. |  |
| Page<br>duration: | Enter the lifespan of a page in seconds (standard requirement).  Scroll forward in Manual or Automatic mode.                                                                                                    |  |
| Retrieval:        | Receive complete MMS or only notification of arrival.  Automatic  Receive complete MMS immediately.  Auto.homenet  Receive complete MMS immediately in home network.  Manual  Only receive the notification.       |  |

Creation mode:

Free, Restricted, Warning May be used to receive a warning message or to limit the size of a message.

Size indication: Stemax. message size and message handling.

## **Email**

Your phone has an e-mail program (client). You can use it to create and receive e-mails.

### Write

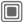

→ Create new → Email

Enter the address data for the e-mail:

To: Enter one or more

the Addressbook/ Phonebook.

Subject: Enter e-mail heading

(up to 255 characters).

Text: Enter text.

Expanded address fields

More: Opens additional input

fields.

Cc: Address(es) of copy

recipient(s).

Bcc: Address(es) of copy

recipient(s) who are not visible to the other

recipients.

Attachments:

Add attachments such as images and sounds.

To send:

6

Press.

## **Options**

Different functions are offered depending on the position of the cursor.

Options Open menu.

| Send          | Send e-mail.                                                                                          |
|---------------|----------------------------------------------------------------------------------------------------|
| Send later    | Transfer e-mail into the Unsent list.                                                                 |
| Save          | Save e-mail in the <b>Draft</b> list.                                                                 |
| Add recipient | Add recipient from the current address directory.                                                     |
| Delete line   | Delete current line.                                                                                  |
| Insert        | Text module Bookmark From  Insert from the Addressbook/ Phonebook.                                    |
| Add attachm.  | My stuff Open to make a selection. Remember that pictures and sounds may be protected (DRM, page 13). |
| Delete text   | Delete the whole text.                                                                                |
| Text input    | • T9 preferred • Input language                                                                       |

**Email** 

## Receive/read

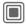

→ Select function

Before an e-mail can be read, it must be retrieved from the server. You have two options:

#### Retr. e-mail

Only the message header in Inbox (page 42) is sent. You can then decide if you also want to receive the contents:

Options

Open menu and select Retrieve body.

or want to delete the e-mail on the server:

Options

Open menu and select Del. on server.

#### Send/rec\_mail

The set access is selected and all e-mails transferred into Inbox (page 42). At the same time, completed e-mails are transferred from the Unsent list.

## **Attachments**

Contains the e-mail attachments, these can be saved in My stuff (page 114).

Options

Open menu and select Save attach..

## Lists

All e-mails are saved in different lists depending on their status (list of message icons, see page 8):

#### Inbox

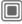

The list of received e-mails is displayed.

### Draft

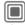

→ Draft → Email

The list of e-mails not yet transmitted is displayed.

#### Unsent

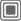

The list of e-mails not yet transmitted is displayed.

### Sent

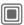

The list of transmitted e-mails is displayed.

### List options

Different functions are offered depending on the list.

Options

Open menu.

| Retr. e-mail | Only transfer the message header into Inbox (page 42). |
|--------------|--------------------------------------------------------|
| Retrieve     | Eatch the contents from the                            |

Retrieve body Fetch the contents from the server if only the message header was received.

Del. on

Delete message on the server.

(For standard functions see page 15)

## Setting

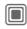

- → Message setup
- → Email setup
- → Select function.

#### **Accounts**

Before using this service you must set the server access (account) and your e-mail parameters. You will receive the necessary data from the service provider.

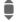

Select account.

#### Activate access

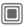

Activate an account that has already been created.

#### Set access

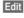

Start editing. Fill in the data fields as specified by your service provider.

### Account sett.

| Provider:                                         | Select provider.                                                            |
|---------------------------------------------------|-----------------------------------------------------------------------------|
| User name:                                        | Your name.                                                                  |
| Email address:*                                   | Your e-mail address, e.g.: name@domain.abc                                  |
| Reply address:                                    | Additional e-mail address for replies.                                      |
| User ID: *                                        | Your user ID.                                                               |
| Password: *                                       | Your password.                                                              |
| Downl. only<br>e-mails<br>smaller than<br><10> KB | Set maximum size for incoming e-mails.                                      |
| Leave copy on serv.:                              | E-mails remain on the server after they have been retrieved or are deleted. |
| Download mode:                                    | Subject only, whole e-mail, prompt.                                         |
| Server type:                                      | Select POP3 or IMAP4.                                                       |
| POP3<br>server: *                                 | Enter Internet address if the server type is POP3 and SMTP.                 |
| POP3 port: *                                      | (Default: 110)                                                              |
| IMAP4<br>server: *                                | Enter Internet address if the server type is IMAP4 and SMTP.                |
| IMAP4 port: *                                     | (Default: 25)                                                               |
| SMTP<br>server: *                                 | Enter Internet address.                                                     |
|                                                   |                                                                             |

| SMTP port: *     | (Default: 25)                                                       |
|------------------|---------------------------------------------------------------------|
| SMTP authentic.: | Authentication: Yes/No                                              |
| SMTP password:   | A user password will be required if "Authentication" is set to Yes. |
| 411              |                                                                     |

<sup>\*</sup> Your service provider will supply you with this information.

Save Save settings.

#### General sett.

Enter an e-mail address to which a **Bcc** (blind carbon copy) is **always** sent.

## Inst. message

With this function you can transfer text, audio clips, pictures and files straight to and from one or more terminals (mobile phone, PC). This function is not offered by all service providers. Please ask your service provider about this.

Your dialogue partners are entered in contact lists. When a connection has been established, these lists show who is available, whether they want to be disturbed and what mood they are in.

#### GPRS must be switched on

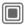

→ Inst. message

## Start menu

Login

Select the access via which the dialogue runs

or

Account: select (page 66).

Msg. history

Read the messages from the last meeting.

Setup

Quit

Settings for your representation, the applications and servers.

End application.

## Rapid access ...

## Select the access (page 66)

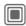

**⊘** 

→ Inst. message → Login

The current contact list or the list is displayed (if necessary, set access first, page 66).

## Specify your own status (page 67)

Options Open menu.

My settings

Select and make entries.

Return to contact list.

### Enter new contact

Options Open menu.

Manage Press, then:

Add contact

select and enter the user

ID at least

Return to contact list.

## Inst. Message with new contact (page 65)

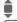

Select the contact

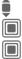

Start Inst. Message.

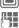

Open editor. Write text

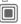

Send text ...

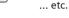

## Login

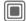

→ Inst. message → Login

Select the last access to be used (see also Automatic login: page 67).

## Contact lists

When the connection has been established, the contact list or the list of the contact lists is shown for selection

In the contact list, you will find a list of the most recently used contacts. The first time you log in, an "empty" contact list will be generated by the server if necessary.

Displays in the list:

#### -Conversation

Displays of the online contacts for the messages are available.

#### -Online

Online contacts with whom no conversation is being held at the moment

#### -Group

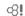

Groups for Inst. Message with several contacts.

#### -Offline

Contacts who are not online at present.

## Managing the contacts

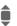

Select a contact.

Options

Open menu.

Manage Select.

#### Contacts

Different functions are offered depending on the selection:

| Add contact       | User ID:                                                                                                    |
|-------------------|----------------------------------------------------------------------------------------------------|
|                   | Enter a non-ambiguous user (login) name.                                                                                                    |
|                   | Nickname:                                                                                                    |
|                   | Enter your own nick-<br>name for the contact.                                                                                                   |
|                   | Friend:                                                                                                    |
|                   | The contact receives the status Friend: and access to personal information (page 67).                                                           |
| Search<br>contact | Search for contact.                                                                                                    |
| Delete contact    | Delete contact from the list.                                                                                                    |
| Block contact     | No more messages are received from the contact and the contact receives no status information from you. This function works for all your lists. |
|                   |                                                                                                    |

## Managing the groups

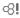

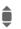

Select one of the groups you set up yourself.

Options

Open menu.

Manage Select.

#### Manage group

Different functions are offered depending on the selection:

| Add member       | Add a new group member, see also Add contact (page 63).                       |
|------------------|-------------------------------------------------------------------------------|
| Search memb.     | Search for group member.                                                      |
| Invite           | Invitation to the contacts in your own group to Inst. Message.                |
| Delete<br>member | Delete contact from the group member list.                                    |
| Add group        | Add new group.                                                                |
| Search group     | Search for group on the server (no longer in the "administered groups" list). |
|                  |                                                                               |

| Create group                | Group ID:                            |
|-----------------------------|--------------------------------------|
|                             | Enter a non-ambiguous group name.    |
|                             | Name:                                |
|                             | Name of group.                       |
|                             | Topic:                               |
|                             | Topic of group.                      |
|                             | Searchable:                          |
|                             | Other people can look for the group. |
|                             | Welcome note:                        |
|                             | Enter welcome text.                  |
| Delete group                | Delete group.                        |
| Creating a new contact list |                                      |

The current contact list is displayed.

Options Open menu.

Contact lists

Available contact lists are

displayed. Open menu.

Options Create

Select

Contact list ID:

Give the contact list its own, specific name.

Allocate self-explanatory Name:

names.

Confirm

### **Contact list options**

Options Open menu.

Details 🛠! Additional information about the contact or the aroup. My settings Information on your cur-

rent personal status (page 67). Manage Functions for managing

a contact or a group. Contact lists Display contact lists for

selection Block list Display all blocked contacts. Can be unblocked.

Appl. settings Set the application (page 67).

Suspend Terminate the application, the server remains connected.

Logout Log off from the server and return to start menu

Help Display help text.

### Start chat

A contact list must be displayed.

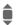

Select a contact or a group.

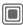

Start communication with the contact.

The page is displayed. During Inst. Message with a group, the name of the sender is placed in front of each contribution.

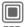

Open editor.

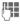

Write text

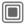

Send text. The text appears in the chat soon afterwards.

Naturally, you can also receive messages from contacts whom you do not know. This will be pointed out to you in the display, and you can either switch to Inst. Message or ignore/block the contact.

## **Options (individual contact)**

| -                      |                                                                                                    |
|------------------------|----------------------------------------------------------------------------------------------------|
| Options Open menu.     |                                                                                                    |
| Send sound ⊗!          | Select and send a melo-<br>dy/tone from the list<br>(DRM page 13).                                                    |
| Send picture <b>⊗!</b> | Select and send a picture from the list (DRM page 13).                                                                |
| Send any ⊲!            | Send any file.                                                                                                    |
| Details                | Information about the contact (if this is authorised by him).                                                         |
| Clear all              | Delete all texts in the current Inst. Message.                                                                        |
| Block<br>contact       | No more messages are re-<br>ceived from the contact<br>and the contact receives<br>no status information from<br>you. |

your lists.

This function works for all

## **Options (group contact)**

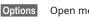

| Options O   | pen menu.                                                     |
|-------------|---------------------------------------------------------------|
| Leave group | Exit group.                                                   |
| Details     | Information about the group: Group ID:, Name:, Topic:, Owner: |
| Clear all   | Delete all texts in the current Inst. Message.                |

## Receiving objects

You will be informed in the display if sounds or pictures are sent to you during a dialogue.

Receive Accept object.

or

Reject object.

## Msg. history

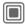

→ Inst. message

→ Msg. history

The messages from the last meeting are displayed. You can read and delete the contributions.

Requirement: The server must be disconnected, see Suspend (page 64) and Automatic login: (page 67).

## **Setting**

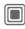

8

**β**!

- → Inst. message
- → Setup
- → Select function

#### Account

The list of available accesses is displayed.

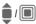

Select an access to establish a connection.

#### Or

<New entry>/Account sett.

⊗!

Set up an access or change the settings as specified by the service provider. Depending on the service provider, the settings may not be changeable.

| Name:     | Name of the access.                              |
|-----------|--------------------------------------------------|
| URL:      | Enter URL, e.g. www.abc.com                      |
| User ID:  | Enter a non-ambiguous user (login) name.         |
| Password: | Enter password (shown as a series of asterisks). |

### My settings

Information on your current personal status:

Alias: Your own alias by which you can be found on the server.

AIM screen Name to be displayed in the group.

Mood: Information about your own mood. e.g.

Happy, Sad, Sleepy, etc.

Status text: Random text information, e.g. "Am at home".

Availability: Availability:

Available, Busy, Descreet

Mobile: Enter the phone number with internal extension code

Options For **each** setting, specify who is allowed to view your personal information:

Public All contacts.

All contacts
Private

Contacts designated as Friend: (page 63).

Hidden Nobody.

### Appl. settings

Settings for the application used:

Automatic Auto-reconnect to the login: last access to be used. Timeout: Time without action after which the application is terminated. However. the server remains connected Message info: Signal the receipt of mes-/Online info: sages: Yes/No Signal given as: Sound · Silent alert Pop-up Popup windows authorised Yes/No.

## Voice message/mailbox

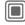

→ Voice message

Most service providers provide a mailbox in which a caller can leave a voice mail for you if

- if your phone is switched off or not ready to receive,
- · if you do not want to answer,
- if you are making a phone call (and if Call waiting (page 83) is not activated).

If the voice mail service is not part of your service provider's standard package, you will need to register for it, and possibly make the settings manually. The following sequence may vary from service provider to service provider.

### Setup

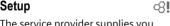

The service provider supplies you with two phone numbers:

#### Save mailbox number

You call this phone number to listen to the voice mails left for you.

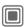

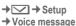

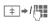

 ⇒ / Select number from Phonebook/Addressbook or enter/change it.

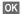

Confirm

#### Save call divert number

Calls are diverted to this phone number

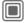

→ Call setup → Divert → e. a. Unanswered → Set

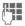

Enter phone number.

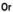

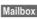

Press to divert to the mailbox number.

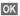

Registration with the network is confirmed a few seconds later.

### Listening to message

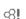

A new voice message can be announced as follows, depending on the service provider:

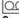

Icon plus beep.

Or

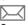

Notification via SMS.

Or

You receive a call with an automatic announcement.

Call your mailbox and play the message(s) back.

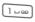

Press and hold (if necessary enter mailbox number once only). Confirm with OK and Mailbox depending on your service provider.

## **CB** services

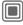

Some service providers offer information services (info channels, **Cell Broadcast**). If reception is activated, your Topic list will supply you with messages on the activated topics.

CB messages are displayed in standby mode, longer messages are scrolled automatically.

#### Receive CB

You can activate and deactivate the CB service. If the CB service is activated, standby time for the phone will be reduced.

#### Topic list

You can add any topics to this personal list from the topic index. You can preset 10 entries with their channel numbers (ID) and, if applicable, with their names.

New topic Select.

- If no topic index is available, enter a topic with its channel number and confirm with OK.
- If the topic index has already been transmitted, select a topic and activate it with Options.

Topic Select

Options Open list menu.

If a topic is selected in the list you can view it, activate/ deactivate it, edit it or delete it

#### **CB** languages

Receive Cell Broadcast messages in only one specific language or in all languages.

the topic.

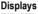

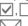

Topic activated/deactivated. New messages received on

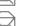

Messages already read.

## Surf & fun

Get the latest information from the Internet that is specifically adapted to the display options of your phone. In addition, you can download games and applications to your phone. Internet access may require registration with the service provider.

# Access to the service provider

Direct call-up of the browser with the URL from your service provider.

## Internet

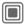

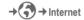

The browser is activated with the pre-set option as soon as you call up the function (Browser settings, page 71; may be specified/pre-assigned by service provider).

#### Browser menu

| DIOWSEI IIIC | iiu                                                                                                    |
|--------------|----------------------------------------------------------------------------------------------------|
| Options Op   | oen menu.                                                                                                    |
| Homepage     | Call up the pre-set homepage for the current profile.                                                                            |
| Bookmarks    | List bookmarks     Display list of bookmarks stored in the phone.     Bookmark site     The current page is saved as a bookmark. |
| Go to        | Enter URL for direct dial to an Internet address, e.g. wap.siemens.com                                                           |
| Reload       | Reload current page.                                                                                                    |
| Show URL     | Display the URL of the page currently loaded for sending via SMS/MMS/e-mail.                                                     |
| History      | Display last Internet sites to be visited.                                                                                       |
| Disconnect   | Disconnect the Internet.                                                                                                    |
| File         | Save object on the current page or save the complete page; display saved pages.                                                  |
| Setup        | Set or reset browser (page 71).                                                                                                  |
| Exit browser | Close the browser.                                                                                                    |

#### **Fnd connection**

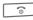

Press and hold to clear down the connection and close the browser

### Navigation in the browser

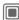

- Select a link
- · Settings, status on/off.

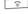

- · Press briefly: back a page.
- · One input field/link forward/back. Scroll one line

## Display symbols in the browser (selection)

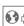

Connecting

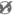

No network

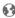

Offline

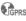

**GPRS** online

## **Enter special characters**

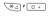

Select important special characters.

Your Internet browser is licensed by:

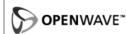

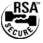

## **Browser settings**

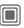

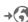

→ Internet

Options

Open menu.

Setup Select

Browser Set start option as well as handling of pictures and sounds plus send options.

**Profiles** The list of profiles is displayed for activation/setting. For more information, contact your service provider.

Protocol parameters

Set protocol parameters. push messages and abort time as well as handling of

cookies

Security Set encryption. Context

Reset session: delete cache, history and cookies.

#### **Profiles**

Preparation of the phone for Internet access depends on the service provider concerned:

#### Profile pre-set

In most cases, access profiles have already been created for one or more service provider(s).

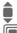

Select profile.

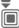

Activate profile.

### Set profile manually

You will receive the necessary data from the service provider or via the "Setting Configurator" (page 119) at: www.siemens.com/

# mobilephonescustomercare

| Options | Open menu.                                                                                                 |
|---------|----------------------------------------------------------------------------------------------------|
| Edit    | Start processing. For the<br>Internet-specific settings<br>below, please contact your<br>service provider. |
| Delete  | Delete selected profile                                                                                    |

# **Bookmarks**

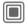

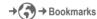

# Display URL/call up page

List bookmarks

Display list of bookmarks stored in the phone.

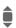

Select bookmark.

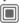

Call up URL.

## Save

Bookmark site

The current page is saved in the phone as a bookmark.

# **Bookmark options**

Options Open menu.

Here you will find functions for changing and managing bookmarks and their folders. This includes editing individual entries with the corresponding URLs as well as deleting and moving them to other folders.

# **Games and Applications**

Games and applications are offered on the Internet. Once downloaded, these are available to you via the telephone. Most applications include instructions. Some applications and games are already pre-installed on your telephone. You will find these listed here:

www.siemens.com/c75

# Requirements

WAP profile (page 71) and the access (page 88) must be configured.

### Download

Select the correct access depending on whether you are loading games or applications:

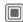

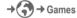

or

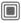

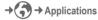

Load or start games, or else start applications or reload them with Downl. assist..

#### Only description file

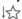

The description file is loaded for information purposes only. The application/game itself must be loaded separately.

### or complete download

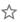

The application/game is completely loaded.

# **Apply**

Remember that applications/games may be protected (DRM, page 13).

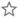

The executable application is saved on the telephone and can be started immediately.

# Downl. assist.

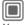

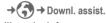

You will not be left on your own during the download!

# **Options**

Processing and administering your applications and folders:

| Move            | Move applications between folders.                                                   |
|-----------------|--------------------------------------------------------------------------------------|
| New folder      | Create and name new folder.                                                          |
| Update          | Reinstall an application (update).                                                   |
| Security        | Select a safety level.                                                               |
| Reinstall       | Repeat after transmission error.                                                     |
| Attributes      | Show details of the applica tion/folder (name, version, size, path, producer, date). |
| HTTP<br>profile | Display profile list for activation/setting                                          |
|                 |                                                                                      |

(For standard functions see page 15)

#### Additional information

You can use the browser to download applications (e.g. ringtones, games, pictures, animations) from the Internet.

Siemens excludes all warranty and liability claims in respect of or in connection with any applications subsequently installed by the customer and any software not included in the original delivery package. This also applies to functions enabled subsequently at the customer's instigation. The purchaser bears sole risk for the loss of, damage to, and any defects arising in, this device or the applications and for any direct damage or consequential damage of whatever nature resulting from the use of this application. For technical reasons, such applications and subsequent enabling of certain functions are lost in the event of the device being replaced/re-supplied and may be lost if it is repaired. In such cases, the buyer is required to download or enable the application again. Please ensure that your phone has Digital Rights Management (DRM) so that downloaded applications are protected from unauthorised reproduction. These applications are then exclusively intended for your phone and cannot be transferred from this even to create a backup. Siemens offers no warranty or guarantee nor does it accept any liability for the customer's ability to download or enable applications again or to do so free of charge. We recommend that you carry out a backup from time to time of the applications on your PC using the "Mobile Phone Manager" (www.siemens.com/c75), page 116.

# Setup

# **Profiles**

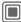

→ A Profiles

Several settings can be stored in a phone profile in order, for example, to adapt the phone to the surrounding level of noise.

 Five standard profiles are provided with default settings. They can be changed however:

Normal environment

Quiet environment

Noisy environment

Car Kit

Headset

- You can set two personal profiles (<Name>).
- The special profile Aircraft mode is fixed and cannot be changed.

# Switching on a profile

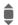

Select default profile or personal profile.

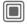

Switch on profile.

# **Profile settings**

Edit a default profile or create a new personal profile:

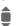

Select profile.

Options Open menu. Change sett.

Select

The list of available functions is displayed.

When you have finished setting a function, you return to the profile menu where you can change a further setting.

#### Additional information

- Calling up the list in standby mode:
  - Profile list is displayed.
- The active profile is marked with .

# **Profile Options**

Options Open menu.

| options open menu. |                                                    |  |
|--------------------|----------------------------------------------------|--|
| Activate           | Activate selected profile.                         |  |
| Change sett.       | Change profile settings.                           |  |
| Copy from          | Copy settings from another profile.                |  |
| Rename             | Change personal profile (except default profiles). |  |

## Car Kit

If an original Siemens Car Kit is used, the profile is switched on automatically as soon as the phone is inserted into the cradle (see also accessories, page 127).

## Headset

The profile is only switched on automatically if an original Siemens headset is used (see also accessories, page 127).

## Aircraft mode

All alarms (appointments, alarm clock) are deactivated. This profile cannot be modified.

#### Switch on

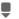

Scroll to Aircraft mode.

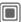

Confirm selection.

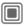

Confirm safety inquiry again in order to activate the profile. The phone switches itself off automatically.

#### Normal mode

When you switch on your phone again, the previously set profile will be reactivated automatically.

# **Themes**

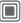

→ Themes

Load a completely new user interface in your telephone. With the press of a key, various functions are re-organised based on a topic, e.g.

- · switch on/off animation,
- · background image,
- screensaver,
- · switch on/off melody,
- · additional animations.

Topic files are compressed to save memory space. After a download or a call from My stuff, these are automatically unzipped when activated.

#### Additional information

It is possible that the existing settings could be overwritten.

# Activate new topic

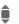

Select topic.

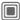

Display topic preview.

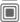

Activate new topic.

# Display

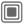

→ Select function

## Language

Set the language of the display text. When "automatic" is set, the language of your home service provider is used.

If a language that you do not understand happens to be set, the phone can be reset to the language of your home service provider with the following input (in standby mode):

\*#0000#

# Text input

# T9 preferred

Activate/deactivate intelligent text entry.

## Input language

Select language for text entry. Languages with T9 support are marked with the T9 symbol.

## Wallpaper

Set wallpaper graphic for display.

# Logo

Choose graphic to be displayed instead of the provider logo.

### Colour skin

Select colour scheme, incl. background image for the entire user interface.

### Screensaver

The screensaver shows a picture in the display when a period of time set by you has elapsed. An incoming call and pressing any key will end the function except if the code protection with the telephone code is activated.

Change settings:

Change Settings are displayed:

#### Preview

Display the screensaver.

### Style:

Select Analogue clock, Digital clock, Bitmap, Energy saving

#### Picture:

Select image in the My stuff.

#### Timeout:

Set period after which the screensaver starts.

## Code protection:

To terminate the screensaver, the telephone code is requested.

#### Auto key lock:

Automatic keypad locking if no key has been pressed for one minute in standby mode.

Unlocking:

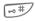

Press and hold.

## Note

The screensaver Digital clock reduces the phones standby time.

## Startup anim.

Select animation to be shown when phone is switched on.

#### Shutdn anim.

Select animation to be shown when phone is switched off.

# Own greeting

Enter greeting to be displayed instead of animation when phone is switched on.

# **Big letters**

You can choose between two font sizes for the display.

## Illumination

Set display light brighter/darker. The darker the setting the longer the standby time.

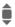

Press the joystick repeatedly at the top/bottom to adjust up or down.

# Ringtones

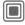

→ Ringtones

→ Select function.

Set the tones on the telephone to suit your requirements.

# Ringer setting

On/off

Activate/deactivate all

tones.

Beep

Reduce ringtone to

a short signal (beep).

#### Silent alert

To avoid the disturbance caused by a ringing phone, you can activate the silent alert function as an alternative. The silent alert can also be activated in addition to the ringtone (e.g. in noisy environments). This function is deactivated when the battery is being loaded and accessories are connected (except the headset).

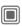

Settings are displayed for changing.

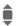

Select one of several different silent alerts.

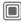

Confirm setting.

## Volume

Set different volumes for types of call/functions.

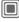

Settings are displayed for changing.

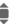

cnanging. Select

Calls

Messages

CB services

Alarm clock

Organizer

System

**Applications** 

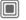

The ringtone is sounded again.

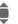

Set volume.

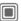

Confirm setting.

### Additional information

Please make sure you have accepted the call before holding the phone to your ear. This will avoid damage to your hearing from loud ringtones.

# Allocating a ringtone

A ringtone which has already been selected will be played or the list of possible ringtones will be displayed for selection.

### Calls Calls

Allocate a single ringtone to all phone numbers in the Addressbook.

## Group calls

Allocate a different ringtone to each group.

#### Other calls

Allocate one ringtone to the remaining callers.

## More melodies

Allocate further ringtones for:

Messages

Alarm clock

Organizer

Startup melody

Shutdown mel.

or record new ones with:

Sound recorder (page 106)

# **Phone Pilot**

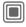

→ Phone Pilot

→ Select function

Your Phone Pilot accompanies you with instructions for many actions you can perform with your phone. It reminds you of important deadlines or birthdays.

A Phone Pilot is in the phone by default and cannot be deleted.

## Activate/deactivate

Off You can deactivate Phone

Pilot function.

Standard Select the included

"standard figure".

If you have additional figures downloaded, you can also install, activate, or delete them:

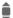

Select entry.

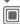

Activate.

## Install

You can download additional figures on the Internet.

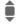

**β!** 

Select entry in the list or Inbox.

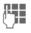

When installing a new **Phone Pilot** you can give it its own name.

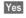

Activate.

# Call setup

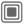

→ Call setup

→ Select function

### Hide ID

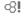

When you make a call, your phone number can be displayed on the recipient's display (depending on the service providers).

To suppress this display, you can enable the "Hide ID" mode for all subsequent calls or just for the next call. You may need to register separately with your service provider for these functions.

# **Call waiting**

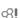

If you are registered for this service, you can check whether it is set and you can activate/deactivate it.

#### Divert

You can specify the conditions under which calls should be diverted to your mailbox or other numbers.

## Status check

You can check the current divert status for all conditions. After a short pause, the current situation is transmitted by the network and displayed.

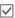

Condition set.

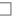

Not set.

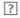

Display if status is unknown (e.g. with a new SIM card).

#### Clear all

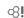

All set diversions are cleared.

# Set up call divert (example)

The most common condition for call divert is, for example:

#### Unanswered

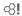

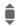

Select Unanswered. (Includes the conditions Not reachable, No reply, Busy, see below)

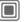

Confirm.

Select.

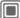

Confirm.

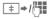

Select or enter the phone number to which the calls are to be diverted.

Mailbox Use existing mailbox phonenumbers, or enter them if necessary.

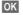

Confirm. After a short pause, the setting is confirmed by the network.

#### All calls

All calls are diverted.

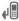

Icon in the top line of the display in standby mode.

#### Not reachable

Divert occurs if phone is switched off or is out of range.

## No reply

A call is only diverted after a delay that is determined by the network. The period can be set to a maximum of 30 seconds in 5 second intervals.

## Busy

Divert occurs if a call is in progress. If Call waiting is activated (page 83), you will hear the call waiting tone during a call (page 26).

### Receiving fax

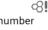

Fax calls are diverted to a number with a fax connection.

## Receiving data

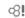

Ø.

Data calls are diverted to a phone number with a PC connection.

## Additional information

Note that the divert is stored in the network and not in the phone (e.g., when the SIM card is changed).

#### Reactivate divert

The last divert has been stored. Proceed as with "Set divert". The stored phone number is displayed. Confirm number.

# Call screening

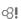

Only calls from phone numbers that are in the Phonebook/Addressbook or in a group are signalled. Other calls are only displayed.

# Any key answ.

Incoming calls can be accepted by pressing any key (except for ).

# Minute beep

During the call, you will hear a beep after each minute as a reminder of the time elapsed. The recipient does not hear this beep.

# Phone setup

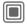

→ Phone setup

→ Select function.

# Key tones

Set the type of acoustic key acknowledgement.

### Info tones

Set service and alarm tones:

On/off

Activate/deactivate tones.

Extended

If switched on, a wider range of service tones is available, e.g.: end of menu reached, network connection interrupted.

## Auto off

The phone switches off each day at the set time.

#### Activate

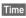

Press.

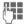

Enter time (24-hour clock).

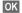

Confirm.

#### Deactivate

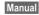

Press.

OK

Confirm.

# Phone identity

The phone identity number (IMEI) is displayed. This information may be useful for customer service.

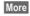

Press several times to display additional information about the device.

#### Device check

After the last information page, a self-test as well as individual test are offered. If you select Selftest, all individual test are carried out.

#### Software version

Display the software version for your phone in standby mode:

\*#06#, then press More.

# Memory assis.

The memory assistant will help you if there is insufficient phone memory. If necessary, it is automatically started by applications.

After the capacity has been checked, all files and folders are displayed with their size and you can view, open or delete them as necessary.

## File system

## **Format**

(Phone-code protected)

The telephone memory is formatted and **all** saved data such as ringtones, pictures, games, etc. is deleted. Formatting can last longer than one minute.

## Clean up

Creating more memory by deleting temporary, non-required files.

# Master reset

Reset phone to default values (factory setting). This does not affect the SIM card or the network settings.

Alternatively enter in standby mode:

**\***#9999#

# Clock

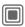

→ Clock

→ Select function

## Time/date

The clock must be set correctly once at start-up.

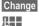

Press.

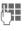

First enter the date (day/month/year), then the time (hours/minutes/seconds).

#### Additional information

If the battery is removed for longer than 30 seconds, the clock must be reset.

#### Time zones

The time zone can be selected in the world map or a city list:

## World map

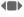

Select the desired time zone.

## City list

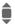

Select a city in the selected time zone.

| Options C         | )pen menu.                                           |
|-------------------|------------------------------------------------------|
| Set time zone     | Set time zone.                                       |
| Auto time zone ⊗! | Have the time zone automatically set by the network. |
| Search city       | Search for a city.                                   |
| Help              | Operating instructions.                              |

## **Date format**

Select the display format for the date.

## Time format

Select 24h or 12h.

# **Buddhist year**

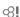

Switch to the Buddhist year (not on all phone models).

### Show clock

Activate/deactivate time display in standby mode.

## Auto time

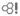

The time is set automatically.

# Connectivity

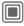

→ Select function

## **GPRS**

(General Packet Radio Service)

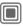

Switch GPRS on/off

GPRS is a new method for transmitting data faster in the mobile network. Use GPRS and if the network has sufficient capacity, you can be connected to the Internet permanently. Only the actual transmission time is charged by the network operator. Some service providers do not yet support this service.

Shown in the display:

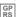

Activated and available.

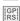

Registered.

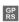

Temporarily interrupted.

## **GPRS** info

Display of information on connection status.

## **IrDA**

**β**!

Your phone has an infrared interface. With this interface, you can exchange data such as pictures, ringtones, Addressbook entries, business cards or organiser data with other appliances which also have an infrared interface.

The infrared interface is on the right side of the phone. The distance between the two devices must not exceed 30 cm. The infrared windows in both appliances must be aligned as accurately as possible with each other.

Shown on the display:

D:--

Infrared activated.

Dm

During transmission.

## Data services

Basic setting and activation of the connection profiles for data transmission such as MMS, WAP.

The phone default setting varies from service provider to service provider.

 The settings have already been implemented by the provider. You can start immediately.

- Access profiles have already been created by your provider. Then select and activate profile.
- The access profiles must be configured manually. In this case, you will receive the necessary data from the service provider or via the "Setting Configurator" at (page 119):

www.siemens.com/ mobilephonescustomercare

### Select profile

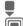

Select the profile.

Confirm selection.

#### Set profile

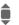

Select the profile.

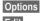

Open menu.

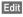

Open the selection.

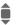

Select CSD settings, and/or GPRS settings.

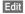

Select service and enter data (see below).

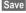

Save settings.

## CSD settings (Circuit Switched Data)

| Dial-up<br>number:             | Enter ISP number.                                |
|--------------------------------|--------------------------------------------------|
| Call type:                     | Select ISDN or analogue.                         |
| Login:                         | Enter login name.                                |
| Password:                      | Enter password (shown as a series of asterisks). |
| DNS 1 (opt.):<br>DNS 2 (opt.): | (optional).                                      |

# GPRS settings (General Packet Radio Service)

You can only start to use GPRS once you have activated GPRS on your phone (page 88).

| APN:                           | Enter service provider address.                  |
|--------------------------------|--------------------------------------------------|
| Login:                         | Enter login name.                                |
| Password:                      | Enter password (shown as a series of asterisks). |
| DNS 1 (opt.):<br>DNS 2 (opt.): | (optional).                                      |

## HTTP profile

The phone default setting varies from service provider to service provider

- The settings have already been implemented by the provider. You can start immediately.
- Access profiles have already been created by your provider. Then select and activate profile.
- The access profiles must be configured manually.

If necessary, check with your service provider for details. You will find the current settings for the service provider in the Internat at this address: www.siemens.com/

mobilephonescustomercare (page 119).

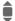

Make the settings.

## Authentication

Activate or deactivate encrypted WAP dial-up (CSD connections only).

## Fax/data

## Fax/data mode using a PC

With the phone and a connected PC, you can transmit and receive faxes and data. Appropriate software for fax and data communication must be available on your PC and there must be a connection to the phone.

Fax and data services must be enabled by the service provider. There are variations in fax and data reception, depending on the network. Please ask your service provider about this.

#### Send voice/fax

8!

Set this function on the phone **before** transmission so that you can switch from voice mode to fax mode.

#### Rec. voice/fax

Ø.

(**Only** if no special fax or data number is available).

Start the required communication program on your PC and select the function on the phone **during** the call (the PC will take over the connection).

#### End transmission

End transmission with PC-software and/or press \_\_\_\_\_.

#### Rec. fax/data

<u>8</u>!

Your service provider has given you a number for telephoning and a fax/data number.

The call is signalled by a special ringing tone and the type of call (fax or data) is displayed. Now start the communication program in your PC to receive the fax/data

# **Security**

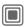

→ Select function

# Auto key lock

If activated, the keypad is locked automatically if no key has been pressed for one minute in standby mode. This prevents the phone from being used accidentally. However, you can still be called and you can still make an emergency call.

#### Additional information

The keypad can also be directly locked and unlocked in idle state.

In each case:

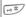

Press and hold

#### Direct call

(Phone-code protected)

Only **one** phone number can be dialled (see also page 27).

# Only 🗂

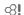

(PIN 2 or phone code protected)

Dialling options are restricted to SIM-protected phone numbers in the Phonebook. If only area codes are entered, relevant phone numbers can be added to these manually before dialling.

If the SIM card does not support PIN 2 input, the **whole** Phonebook can be protected with the phone code.

# This SIM only

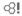

(Phone-code protected)

The phone can be connected to a SIM card when the phone code is entered. Unless the phone code is known the phone will not operate with a **different** SIM card.

If the phone is to be used with a different SIM card, enter the phone code when requested.

## PIN codes

Description, see page 17:

PIN control, Change PIN, Change PIN2, Chg.phonecode

# **Barrings**

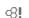

Barring restricts the use of your SIM card (not supported by all service providers). You need a 4-digit network password for network barring. Your service provider will give you this password. You may need to be registered separately for each barring.

### All outgoing

All outgoing calls except emergency numbers are barred.

## Outgoing intl.

(International outgoing)

Only national calls can be made.

#### Out.int.x.home

(International outgoing without home country)

International calls are not permitted. However you can make calls to your home country when abroad.

#### All incoming

The phone is barred for all incoming calls (forwarding of all calls to mailbox provides a similar effect).

## When roaming

You do not receive calls when you are outside your home network. This means that no charges are incurred for incoming calls.

#### Status check

The following information can be displayed after a status check:

Barring set.
Barring not set.

Status unknown (e. g. new SIM card).

#### Clear all

?

All barrings are deleted. A password which the service provider will give you is necessary for this function.

# **Network**

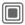

→ Network

→ Select function

## Line

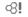

This function is only displayed if it is supported by the service provider. **Two separate** phone numbers must be registered on the phone.

#### Select line

Select the currently used phone number.

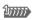

Display current phone

#### **Protected**

(Phone-code protected)

You may limit usage to one phone number.

### Additional information

Special settings may be made for each phone number (e.g., melody, call divert etc.) To do this, first switch to the required phone number.

Switch from phone number/connection in standby mode:

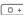

Press.

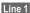

Press

## **Network info**

The list of GSM networks currently available is displayed.

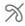

Indicates non-authorised service providers (depending on SIM card).

### Choose netwrk

Network search is restarted. This is useful if you are **not** on your home network or want to register on a **different** network. The network list is rebuilt when **Auto** network is set.

## Auto network

Activate/deactivate, see also "Choose netwrk" above. If "Automatic network" is activated, the next network on the list is dialled in ranking order of your "preferred networks". Otherwise a different network can be selected manually from the list of the available GSM networks.

## Pref. network

Enter your preferred service providers here for when you leave your home network (e.g. if there are differences in price).

Your service provider is displayed:

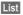

Display list of preferred networks.

## Create/change entry:

<Empty>

or select an existing entry, then select a new service provider in the list and confirm.

Record new service provider (last entry in the list):

Furth.network

Select, enter the provider data and save it.

#### Additional information

If you are outside your home network, your phone automatically dials another GSM network.

If the signal strength of the preferred network is inadequate when you switch on the phone, the phone may register in a different network. This can change when the telephone is next switched on or if another network is selected manually.

## **Band selection**

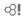

Select either GSM 900, GSM 1800 or GSM 1900. Make sure that your service provider supports the selected band.

### Fast search

When this function is active, network reconnection is speeded up (standby time is reduced).

# **User group**

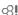

Depending on service provider, you can create groups with this service. These can have access to internal (company) information, for example, or special tariffs apply. The details can be clarified with your service provider.

### Active

Activate/deactivate function. "User group" must be deactivated for normal phone use.

## Select group

You can select or add groups other than preferred groups (see below). Code numbers for the groups are obtained from your service provider.

## All outaoina

In addition to network control for a user group, it is possible to set whether outgoing calls outside the group are permitted. If the function is deactivated, only calls withinthe group are permitted.

### Pref. group

If activated, calls may only be made within this standard user group (depending on the network configuration).

# **Accessories**

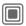

→ Accessories

→ Select function

## Car Kit

Only in combination with an original Siemens handsfree Car kit (see accessories). The car kit profile is activated automatically as soon as the phone is inserted into the cradle.

#### Auto answer

(factory default: off)

Calls are accepted automatically after a few seconds. Eavesdropping is possible!

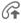

Shown on the display.

#### Automatic switch off

(factory default: 2 hours)

The phone is powered by the car's power supply. You can adjust the time between switching off the ignition and the automatic switching off of the phone.

## Car loudspk.

Improves playback in certain circumstances.

## **Automatic settings**

- Permanent illumination: switched on.
- · Key lock: switched off.
- Charging the phone battery.
- Auto. activation of the Car Kit profile when phone is inserted in cradle.

## Headset

Only in conjunction with an original Siemens headset (see accessories). If an original Siemens Headset is used the profile is automatically activated when the headset is plugged in.

#### Auto answer

(factory default: off)

Calls are accepted automatically after a few seconds (except where the ringer is switched off or set to beep). You should therefore be wearing the headset.

## Automatic setting

Accept call with Call key or PTT key, even when the auto key lock is activated.

#### Auto answer

If you do not notice that your phone has accepted a call, there is the danger that the caller may eavesdrop.

# My menu

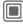

Press.

My menu

Press.

Create your own menu with frequently used functions, phone numbers or WAP pages.

The list of 10 entries is preset. You can, however, change it as you want.

# Use

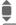

Select the required entry.

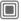

Confirm.

#### Or

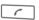

If the entry selected is a phone number, you can also call it with the Call key.

# Change menu

You can replace each entry (1–10) with another entry from the selection list.

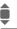

Select the required entry.

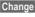

The function list is opened for selection.

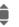

Select the **new** entry from the list

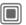

Confirm. The entry is saved.

If Phonebook is selected, the phone number must also be selected; if Internet is selected, the bookmark must also be selected.

# Reset all

(Telephone code required)

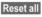

Select. After a safety query, the pre-assignment is reset.

# Fast access key

You can assign one important phone number of a function to each one of the two softkeys and number keys 2 to 9 (speed-dial numbers). The phone number can then be dialled or the function can be started at the touch of a button.

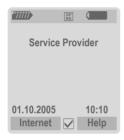

#### Additional information

The service provider may have already assigned functions to a softkey (e.g access to "SIM services" or direct call-up of the Internet portal). It may not be possible to modify this key assignment.

The left softkey may sometimes be replaced automatically by \( \subseteq / \( \subseteq \) to access a new message for example.

# Softkeys

# Change

For example, the Internet function is assigned to the softkey. To change this (in standby mode):

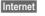

Press briefly.

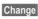

Scroll to new assignment in the list

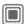

Confirm.

- Special case Phone number. Pick out a name from the Phonebook/ Addressbook for assignment to the key.
- Special case Bookmark. Scroll to a URL in the bookmark list for assignment to the key.

# **Apply**

In standby mode:

## Application

The "Internet" is just used as an example here.

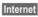

Press and **hold**, the application is started

#### Phone number:

The setting "Carol" is used here only as an example.

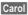

Press and **hold**, the phone number is dialled.

# Speed keys

Number keys 2 to 9 can be used as speed dialling numbers for fast access. Number key 1 is reserved for the mailbox phone number (page 68) and number key 0 is reserved for switching over two connections during use (page 93).

# Change

In standby mode:

def 3

Number key briefly press (e.g. 3).

This number is still free:

Set

Press

Select a new function from the list and confirm with OK.

Or

An assignment has already been made to this key (assignment displayed above the right softkey, e.g. Games)

Games

Press briefly.

Change

Scroll to application in the list.

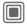

Confirm

- Special case Phone number. Pick out a name from the Phonebook! Addressbook for assignment to the kev.
- · Special case Bookmark. Scroll to a URL in the bookmark list for assignment to the key.

# **Apply**

Select a stored phone number or start a stored application (e. q. Calendar).

In standby mode:

def 3

Press briefly.

The assignment of the number key 3 is displayed above the right softkey e.q.:

Calendar

Press down.

## Or simply

def 3

Press and hold.

# **Organizer**

# Calendar

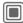

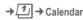

You can enter appointments in the calendar. Time and date must be set for the Calendar to work correctly.

The calendar offers you three views:

# Monthly view

Special colour coding:

Day with entries for appointments, day-long appointments, weekend

## Navigation:

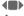

One day forward/back.

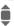

One week forward/back.

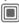

Daily view open.

## Weekly view

Special displays:

Appointments are shown as a horizontal colour bar on the vertical hour division.

## Navigation:

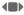

One day forward/back.

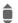

Forward/backward by the hour through the day.

## Daily view

Special displays:

Description of appointment.

## Navigation:

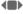

One day forward/back.

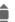

To the start/end of the day or next/last entry.

# Calendar setup

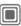

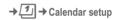

## Start of day:

Hour when the working day begins.

#### Start of week:

Weekday on which the monthly and weekly view on the left starts

#### Set weekend:

Set the days for the weekend.

## Show birthdays:

Yes/No.

# **Appointments**

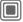

→ Appointments

Appointments are displayed in chronological order in a list.

# **Enter new appointment**

<New entry>

Select.

## Category:

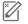

Memo

Text input for description

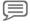

Voice memo

Enter voice memo. Shown with alarm.

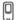

Call

Enter phone number to be displayed with the alarm

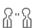

Meeting

Text input for description

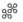

Holiday

Enter start and end date.

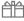

Birthday

Enter name and date.

Different input/selection fields are displayed depending on the type. The number of fields can be restricted, see Standard at the end of the list.

### Description:

Description of appointment.

#### Phone number:

Enter a phone number or select one from the Addressbook.

#### Voice memo:

Enter a voice recording, see Dictat.machine, page 103.

#### Location:

Location of appointment.

## Whole day:

All-day appointment: Yes/No

#### Start date:

Date when appointment starts.

#### Start time:

Time when appointment starts.

#### End date:

Date when appointment ends.

#### End time:

Time when appointment ends.

#### ∆larm·

On/off or Silent.

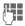

Enter the timespan **before** the appointment and select the time unit:

Minutes, Hours, Days

#### Reoccurrence:

Select a timeframe for repeating the appointment:

No, Daily, Weekly, Monthly, Yearly Enter a parameter for repeating:

Forever, Until, Occurrences (number)

If **Weekly** is selected, certain weekdays can be highlighted.

#### All fields/Reduced fields

In the list, select those fields which are to be offered for future entries.

#### Additional information

Display above set alarms:

(<u>O</u>)

Alarm clock.

Appointment.

An alarm sounds even when the phone is switched off (except in Aircraft mode, page 76). The phone does not go to standby mode. To deactivate it press any key.

## Information on the alarm

When the set date and time are reached there is an audio and a visual alarm. If an alarm is missed it appears in the list of missed appointments (p. 102).

Alarm type **Memo**: The text is displayed.

Alarm type **Meeting**: The text is shown in the display.

Alarm type Call: The phone number is displayed and can be dialled immediately.

Alarm type Birthday: You can send special birthday greetings by SMS, MMS, e-mail or a call via Options.

With **Snooze** you can set a repetition of the alarm.

# **Tasks**

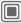

A task is displayed like an appointment in the agenda of the selected day. However, unlike an appointment it does not require a time. When no time is entered the task appears at the top of the list every day until it is marked as completed.

The entries are made in the same way as Appointments, see this section. Then:

#### Status:

Choose between: Done or Outstanding

## Priority:

Selection in 5 levels of Lowest bis Highest.

#### Date in use:

If activated with Yes, the following time-input option is offered.

#### Due date:/Due time:

Enter the date and time by when the task is to be completed.

Alarm: as for Appointments.

# **Notes**

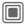

Write and manage brief text notes. Protect confidential information using a phone code.

### Enter a new memo

<New entry>

Write a normal note.

<Confidential>

Write a confidential note. The phone code is re-

quired.

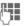

Enter text. The first line is displayed later as a "title"

Options

Open menu.

in the notes list

Save Save note.

# Missed appts.

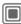

Events with an alarm (Appointments, Tasks) to which you have not reacted are listed for reading.

# **Organiser options**

Depending on the application used (Calendar, Appointments, Tasks, Notes) and the current situation, different functions are offered

| Delete until | Delete all entries prior to a certain date. |
|--------------|---------------------------------------------|
| Delete done  | Delete all completed tasks.                 |
| Activate/    | Switch alarm on/off.                        |

Confidential Protect note with phone code. We recommend that you do not store any passwords (PIN. TAN etc.) as notes.

(For standard functions see page 15)

# Dictat machine

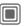

→ Dictat.machine

Use the dictating machine to record short voice memos.

- · Use your phone as a dictating machine when on the move
- Record a memo as a reminder or as a note for others
- Add a voice memo to an appointment in the Calendar
- Record a call

## Warning!

The use of this feature may be subject to restrictions under criminal law.

Please inform the other party to the conversation in advance if you want to record the conversation and please keep such recordings confidential.

You may only use this feature if the other party to the conversation agrees.

# **New recording**

<Record new>

Select.

The remaining time available as well as the recording time are shown in the display.

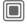

A brief tone sounds when the recording starts. Now say the text.

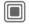

Pause/recording alternately.

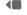

End recording.

The recording is automatically saved with a time stamp. Rename with Options.

# **Playback**

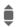

Select the desired recording.

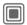

Playback/pause, alternately.

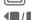

Press and **hold** rapid rewind and fast forward.

# Dictating machine options

Options

Open menu.

Handsfree

Playback via the built-in loudspeaker.

(For standard functions see page 15)

# Time zones

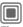

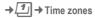

The time zone can be selected in the world map or a city list:

## World map

Select the desired recording.

## City list

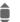

Select a city in the selected time zone.

## Time zone options

Options

Open menu.

| Set               | Specify the time zone.                                                |
|-------------------|-----------------------------------------------------------------------|
| Auto time zone ⊲! | The time zone is switched automatically to local time by the network. |
| Search city       | Search for a city.                                                    |
| Help              | Operating instructions.                                               |

# **Extras**

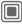

→ ★ → Select function.

# SIM services (optional)

Your service provider may offer special applications such as mobile banking, share prices, etc. via the SIM card.

If you have such a SIM card, the SIM services will appear in the main menu under "Extras" or directly above the softkey (on the left).

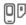

Symbol for SIM services.

Where there are several applications, these are displayed in a SIM services menu. With the SIM services menu, your phone can support future additions in your service provider's user package. For further information, please contact your service provider.

# Alarm clock

The alarm will ring at the time set by you, even when the phone is switched off.

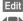

Press to set.

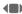

Activate/deactivate the

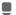

Switch to time setting.

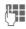

Set alarm call time (hh:mm).

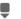

Switch to the week days.

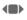

Navigate to the various days.

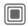

Display options: alarm call time and days.

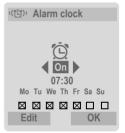

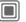

Set days for alarm calls. Press again to delete the highlighting.

Press and **hold** to highlight/unhighlight all the days.

OK

Confirm setting.

#### Additional information

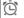

Screen display in standby mode: alarm clock activated.

With Snooze you can set the alarm to repeat.

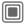

→★ → Select function.

# Sound recorder

Use the sound recorder to record noises and tones for use as ring tones. The tone recording is normally started by other applications/ functions such as "assign ring tone".

## **New recording**

#### Start from main menu

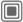

→ ★ → Sound recorder

**or** also start from another application:

<Record new>

Select.

The remaining time available as well as the recording time are shown in the display.

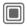

A brief tone sounds when the recording starts.

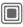

Pause/record alternately.

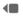

End recording.

The recording is saved with a timestamp in the folder Sounds. Rename with Options.

If starting from another application, e.g. create MMS:

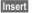

Transfer recording into the application.

# **Playback**

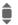

Select the desired recording.

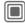

Playback/pause, alternately.

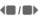

Press and **hold** rapid rewind and fast forward.

Options

Open menu.

| Handsfree                            | Playback via the built-<br>in loudspeaker. |
|--------------------------------------|--------------------------------------------|
| Set as                               | Set the recording as a ringtone.           |
| (For standard functions see page 15) |                                            |

# Calculator

The calculator can be used in a basic version and with an advanced range of functions. The input line and two calculation lines (including the matrice with the calculation functions) are located in the top display half.

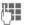

Enter digits(s).

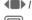

Navigate functions.

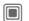

Use function.

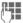

Enter digits(s).

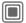

Use function. The result is calculated and displayed immediately.

| Basic mode          |                            |
|---------------------|----------------------------|
| +, -, *, /          | Basic calculation types.   |
| =                   | Result.                    |
| 1/x                 | Conversion                 |
| %                   | Convert to percentage.     |
|                     | Decimal point.             |
| ±                   | Sign change "+" / "-"      |
| Options             | Extended mode:             |
| $\sqrt{\mathbf{x}}$ | Square root                |
| x <sup>2</sup>      | Square                     |
| е                   | Exponent.                  |
| MS                  | save displayed number.     |
| MR                  | Call up saved number.      |
| M+                  | Insert number from memory. |

## **Calculator options**

|                                     | Calculator options                             |                                                     |  |
|-------------------------------------|------------------------------------------------|-----------------------------------------------------|--|
|                                     | Options Open                                   | menu.                                               |  |
|                                     | Convert                                        | Call up the unit converter with the current result. |  |
|                                     | Clear all                                      | Delete all units.                                   |  |
|                                     | Extended mode/<br>Basic mode                   | Convert calculation functions.                      |  |
|                                     | Memory save,<br>Memory recall,<br>Memory clear | Save or recall result; delete memory.               |  |
| (For standard functions see page 15 |                                                | ons see page 15)                                    |  |

# Unit converter

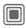

→ ★ → Unit converter

You can convert various measurement units into other measurement units.

The following types are offered with various units:

Velocity
Energy
Mass
Pressure
Time
Volume
Area
Length
Power
Temperature

Currency

# Example of type Velocity units:

| Туре     | Units                                                           |
|----------|-----------------------------------------------------------------|
| Velocity | Kilometres/h, Metres/sec,<br>Miles/h, Miles/sec, Knots,<br>Mach |

#### Convert

Select the source unit/ currency.

Switch to the input field.

Enter the quantity to be converted.

Switch to the selection field

Select the target measurement unit / currency The result is displayed.

You can use both input fields alternately.

Special key functions:

Set decimal point.

Change prefix.

### Currency

When you call up the function, you must enter a basic currency into which the conversions are to be made

Enter currency
(e. g. euro)

Save Store entry.

Now enter the name and exchange rate of the currency to be converted.

Options Open menu.

Add currency Enter new currency and exchange rate.

Set as base. Use entered currency as

Set as base Use entered currency as basic currency.

Edit rate Change the exchange rate of the basic currency.

Calc. Start calculator.

(For standard functions see page 15)

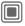

→ ★ → Select function.

### Stopwatch

Two intermediate times can be recorded and saved.

Display, also in standby mode.

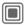

Start/stop.

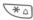

Save intermediate time.

After a stop:

Reset

Reset to zero.

### Stopwatch options

Options

Open menu.

Stopwatch

Display saved entries.

list

(For standard functions see page 15)

### Countdown

A set time elapses. The last 3 seconds are indicated by a beep. At the end a special beep sounds.

Display, also in standby mode.

If no time has been enetered:

Open input window

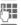

Set period of time.

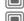

Start.

If a countdown time is specified:

Confirm

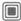

Start countdown.

While the time is elapsing:

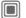

Interrupt counter.

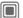

Let counter continue running.

Reset

Reset counter to starting

time.

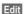

Enter new period of time and confirm with OK.

### Remote synchronisation

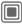

→ Remote syncr.

You can use this function remotely to access externally filed data (addresses, calendar, etc.) and synchronise these with the data on your phone. The data can, for example, be saved on a company computer or in the Internet.

www.siemens-mobile.com/syncml

### **Syncronise**

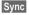

The computer is selected and synchronisation started. When completed, the actions which have been performed are displayed.

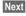

Scroll through the various displays.

### Sync. setting

The following settings can be made prior to synchronisation:

#### Active profile

You can choose between 5 profiles.

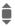

Select profile.

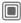

Activate profile.

or

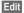

Set profile.

#### Server sett.

HTTP

password:

| Providers                      | Display the current service provider.                                          |
|--------------------------------|--------------------------------------------------------------------------------|
| Homepage:                      | e.g.<br>www.siemens.com                                                        |
| Port:                          | Enter port number, e.g. 80.                                                    |
| User name:                     | Enter user name (Login name).                                                  |
| Password:                      | Enter password (shown as a series of asterisks).                               |
| Calendar path:                 |                                                                                |
| Contacts path:                 |                                                                                |
| Notes path:                    |                                                                                |
| Tasks path:                    |                                                                                |
| HTTP au-<br>thentica-<br>tion: | Confirmation required;<br>Yes/No (if No, the input<br>fields are not visible). |
| HTTP name:                     | Enter name.                                                                    |
|                                |                                                                                |

Enter password.

#### Last sync:

Time of the last synchronisation.

#### Sync. mode

- · Sync data: Modified data or All data
- Sync direction: Two-way, Mobile update or Server update

#### Date range

Select On/off

Enter the time in weeks in which entries (past and future) are to be synchronised.

#### Sync items:

Highlight database areas to be synchronised:

Calendar

Contacts

Notes

Tasks

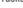

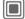

Save settings.

### Device manag.

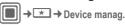

If you were informed about software updates by a push message, you can establish a connection to the provider's server using the Device manager, so you can download them. When downloading is finished, you will be asked to switch the phone off and on again. Afterwards, the software of your phone will be updated. Please follow the instructions in the display.

The phone default setting varies from service provider to service provider:

- The settings have already been implemented by the provider. You can start immediately.
- Access profiles have already been created by your provider. Then select and activate profile.
- The access profiles must be configured manually. If necessary, check with your service provider for details. You will find the current settings for the service provider on the Internet at www.siemens.com/

www.siemens.com/ mobilephonescustomercare under "FAQ".

### Active profile

A standard profile for downloading the current software of the operating system is displayed.

Sync

Establish a connection with the active profile.

Or

Edit Call up profile list.

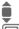

Select profile.

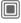

Activate profile.

Or

Edit Set profile.

### Last connect.

Display last connection.

# Media player

When you are viewing a picture/video or listening to a melody, the application starts a media playback.

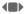

Scroll to the next media

### **Pictures**

The following functions can be applied to a displayed picture:

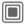

Zoom function if the displayed picture has a higher resolution than the display. The two softkeys (+/-) enlarge/reduce the picture. The joystick moves the picture detail.

SM Centre the picture.

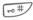

Switch to full-picture mode and back again.

□ + - wxyz 9

Switch on display illumination (only in full screen mode).

Send

e.g. send via MMS or e-mail.

### Melodies/video

The media playback offers the following functions for melody and video playback:

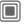

Play or pause, depending on the situation.

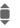

Set volume.

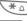

Mute.

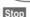

Stop function.

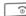

End playback.

### **Options**

Options Open menu.

Different functions are offered depending on the starting situation and the object.

| Volume    | Set the volume with the joystick.                                                                                    |
|-----------|----------------------------------------------------------------------------------------------------|
| Set as    | Set picture as Wallpaper,<br>Logo for example, and<br>sounds for Incoming call,<br>Startup melody, for ex-<br>ample. |
| Slideshow | Automatic run-through in full-picture mode. Individual picture connection with joystick.                             |
| Edit      | Access to picture processing (application must be loaded).                                                           |
|           |                                                                                                    |

(For standard functions see page 15)

# My stuff

To organise your files, you can use the file system like a PC file manager. There are some folders in My stuff for the various data types for this purpose. If, for example, you want to download new pictures or sounds, the download function is contained in the relevant folder.

Remember that pictures and sounds may be protected (DRM, page 13).

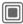

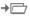

The list of the folders and files is displayed.

### Navigation

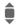

Select file/folder in lists.

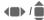

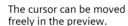

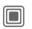

Open folder and start download or start file with related application

### My stuff options

| Options Ope      | en menu.                                                            |
|------------------|---------------------------------------------------------------------|
| Move             | Place highlighted file(s) or folder in temporary memory.            |
| Сору             | Place highlighted file(s) or folder in temporary memory.            |
| Paste            | Transfer content of tem-<br>porary memory into cur-<br>rent folder. |
| New folder       | Create a new folder and name it.                                    |
| Thumbn. view     | Switch over to miniature view.                                      |
| Attributes       | Display information on file or folder selected.                     |
| (For standard fu | nctions see page 15)                                                |

### Index structure

Some folders have already been created for different data types in My stuff. These folders cannot be changed.

| Folder       | Description                                                          | Format                               |
|--------------|----------------------------------------------------------------------|--------------------------------------|
| Pictures     | Pictures                                                             | bmp<br>bmx<br>jpg/jpeg<br>png<br>gif |
| Videos       | Videos                                                               | 3gp                                  |
| Animations   | Switch on/off animations                                             | bmx<br>gif                           |
| Sounds       | Melodies                                                             | mid<br>amr<br>wav                    |
| Themes       | Loaded theme (zipped)                                                | sdt                                  |
|              | Theme configuration (unzipped)                                       | stc                                  |
| Colour skins | Colour skins for the user interface.                                 | scs                                  |
| Games        | Java archive                                                         | jar                                  |
|              | Download info                                                        | jad                                  |
| Applications | Applications,<br>such as Photo<br>Editor or Down-<br>load Assistant. | *                                    |
| Misc.        | Internet sites.                                                      | html<br>wml                          |

Depending on the service provider, the structure, content and functionality of My stuff may vary.

# Mobile Phone Manager

MPM (Mobile Phone Manager) enables you to use extended phone functions from your PC. The phone and PC communicate via infrared or a data cable (see Accessories, page 127).

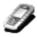

You can download the newest version of MPM from the internet:

#### www.siemens.com/c75

Please consult the online help for further information on the functions and use of MPM.

### Organiser

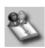

With the Organiser you can administer the contacts and appointments of your phone. It is also possible to copy your address book entries from Outlook®, Lotus Notes™ or other Siemens telephones (incl. Gigasets). From PIM, you can use all functions of Call Control.

#### **Call Control**

You can dial by mouse click directly from Organiser. The initiation and administration of phone conferences is also possible in a most convenient way - Your conversation partners are shown on the screen in a virtual conference room, so you can switch between a single call and the conference without difficulty, and call new participants and add them to the conference by mouse click.

### SMS and EMS management

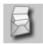

Write EMS and SMS messages from the convenience of your PC. Use all the options your PC offers and use your sounds and pictures to create EMS messages. You can read, forward, print, delete and archive your messages.

### Backup and restore

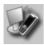

With the backup function, you can regularly make a copy of your phone data on the PC. If you ever lose the data on your phone or replace the phone, you can quickly retrieve all data with the restore function. Please observe all applicable restrictions for DRM protected data.

### **Bookmark Management**

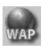

Use your PC to browse the internet and define your preferred internet sites. Save the internet addresses as bookmarks on your phone so that you can quickly call them up at a later time when you are on the move.

### Phone explorer

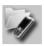

With Phone Explorer you can access your phone's data fast and comfortably. The phone is simply added to your PC's file structure as i fit was just another folder on your PC.

### **Mobile Modem Assistant**

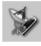

Mobile Modem Assistant quickly and effortlessly sets up an internet connection over your mobile phone so that you can at once surf the internet at home or abroad without difficulty.

### Processing pictures and photos

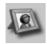

Picture and photo processing offers you the opportunity to conveniently create, edit and manage pictures and photos. Filters and effects are offered to help you create colourful, attractive graphics. The user-friendly interface makes child's play of transferring pictures/photos from or to the mobile phone, and of changing the graphic settings.

#### Media Pool

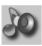

Media-Manager offers you a comfortable way of managing ringing tones

### Plug & Sync

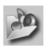

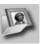

If desired, Plug & Sync relieves you of routine tasks. With "Photos > PC" you can transfer your newly taken pictures to the PC.

### **SmartSync**

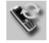

With SmartSync you can synchronize your data with Outlook®, OutlookExpress® or Lotus Notes™ as soon as your phone is connected to the PC. New and edited contacts are synchronized automatically as are messages and appointments.

### **Notifier**

While your phone is connected to the PC, you are, if desired, always informed about incoming calls or events on your PC's monitor - even if your phone's ringing is switched off.

### **Questions & Answers**

If you have any questions about using your phone, visit us at www.siemens.com/mobilephonescustomercare anytime. For additional help, we have listed below some frequently asked questions and answers.

#### Configuration service

To help you set up your mobile phone for the data service WAP, MMS, e-mail and Internet, you can use a configuration service. This service is used to have the necessary settings for your mobile phone sent to you by SMS. We recommend that you contact your network provider who will send you the configuration messages.

As an alternative you can also use the "Setting Configurator" at **www.siemens.com/ mobilephonescustomercare**. Siemens will then send you the configuration messages. Please follow the instructions contained in those messages.

| Problem                                     | Possible causes                            | Possible solution                                                                                                    |
|---------------------------------------------|--------------------------------------------|----------------------------------------------------------------------------------------------------|
| Phone cannot be switched on.                | On/Off key not pressed long enough.        | Press On/Off key for at least two seconds.                                                                                                    |
|                                             | Flat battery.                              | Charge battery. Check charging indicator in the display.                                                                                                    |
|                                             | Battery contacts dirty.                    | Clean contacts.                                                                                                    |
|                                             | See also below under<br>"Charging error"   |                                                                                                    |
| Too little standby time.                    | Frequent use of organiser and games.       | Restrict use if necessary.                                                                                                    |
|                                             | Fast search activated.                     | Deactivate speed search(page 94).                                                                                                    |
|                                             | Display illumination on.                   | Switch off display illumination (page 79).                                                                                                    |
|                                             | Unintentional keystrokes (illumination!).  | Activate key lock (page 91).                                                                                                    |
| Charging error (charge icon not displayed). | Battery totally discharged.                | Plug in charger cable, battery is on charge.     Charge icon appears after approx. 2 hours.     Charge battery.                                                      |
|                                             | Temperature out of range: +5 °C to +45 °C. | Make sure the ambient temperature is right, wait for a while, then recharge.                                                                                         |
|                                             | Contact problem.                           | Check power supply and connection to the phone.<br>Check battery contacts and telephone connection<br>socket, clean them if necessary, then insert battery<br>again. |
|                                             | No mains voltage.                          | Use different mains power socket, check mains voltage.                                                                                                    |
|                                             | Wrong charger.                             | Only use original Siemens accessories.                                                                                                    |
|                                             | Battery faulty.                            | Replace battery.                                                                                                    |

| Problem                                                                                                    | Possible causes                                             | Possible solution                                                                                                    |
|----------------------------------------------------------------------------------------------------|-------------------------------------------------------------|----------------------------------------------------------------------------------------------------|
| SIM error.                                                                                                   | SIM card not inserted correctly.                            | Check that the SIM card is inserted correctly (page 9).                                                              |
|                                                                                                    | Dirty SIM card contacts.                                    | Clean SIM card with a dry cloth.                                                                                     |
|                                                                                                    | SIM card with wrong voltage.                                | Use 3V SIM cards only.                                                                                               |
|                                                                                                    | SIM card damaged (e.g. broken).                             | Carry out a visual check. Change SIM card at service provider.                                                       |
| No network                                                                                                   | Weak signal.                                                | Move higher, to a window or an open space.                                                                           |
| connection.                                                                                                  | Outside GSM range.                                          | Check service provider's coverage area.                                                                              |
|                                                                                                    | Invalid SIM card.                                           | Complain to the service provider.                                                                                    |
|                                                                                                    | New network not authorised.                                 | Try manual selection or select a different network (page 93).                                                        |
|                                                                                                    | Network call barring is set.                                | Check network barrings (page 92).                                                                                    |
|                                                                                                    | Network overloaded.                                         | Try again later.                                                                                                    |
| Phone loses network.                                                                                         | Signal too weak.                                            | Reconnection to another service provider is automatic (page 93). Switching phone off and on again can speed this up. |
| Calls not possible.                                                                                          | Second line set.                                            | Set first line (page 94).                                                                                            |
|                                                                                                    | New SIM card inserted.                                      | Check for new barrings.                                                                                              |
|                                                                                                    | Charge limit reached.                                       | Reset limit with PIN 2 (page 39).                                                                                    |
|                                                                                                    | Credit used up.                                             | Load credit.                                                                                                    |
| Certain uses of phone not possible.                                                                          | Call restrictions are in place.                             | Barrings can be set by service provider.<br>Check barrings (page 92).                                                |
| Impossible to make entries in Phone-book/Addressbook.                                                        | Phonebook/Addressbook is full.                              | Delete entries in Phonebook /Addressbook (see Standard functions, page 15).                                          |
| Voice message not functioning.                                                                               | Call divert to mailbox not set.                             | Set call divert to mailbox (page 68).                                                                                |
| flashes to indicate an SMS.                                                                                  | SMS memory is full.                                         | Delete (see Standard functions, page 15) or file SMS (page 46).                                                      |
| [ ] flashes to indicate an MMS.                                                                              | MMS memory full.                                            | Delete MMS (see Standard functions, page 15).                                                                        |
| flashes to indicate an MMS.                                                                                  | Phone memory full.                                          | Delete messages, pictures, videos, games or applications.                                                            |
| Function cannot be set.                                                                                      | Not supported by service provider or registration required. | Contact your service provider.                                                                                       |
| Capacity problems<br>with, for example,<br>Games & More, ring-<br>tones, pictures, vide-<br>os, SMS archive. |                                                             | Delete files in the relevant areas. You can use the memory assistant to delete specific files (page 85).             |

| Problem                                                           | Possible causes                                                                    | Possible solution                                                                                                    |
|-------------------------------------------------------------------|------------------------------------------------------------------------------------|----------------------------------------------------------------------------------------------------|
| No WAP access, downloading not possible.                          | Profile not activated, profile settings wrong/incomplete.                          | Activate or set WAP profile (page 72). If necessary ask your service provider.                                                                                    |
| Text message can-<br>not be sent.                                 | Service provider does not support this service.                                    | Contact your service provider.                                                                                                    |
|                                                                   | Phone number for service centre not set or incorrectly set.                        | Set service centre (page 47).                                                                                                    |
|                                                                   | SIM card contract does not support this service.                                   | Contact your service provider.                                                                                                    |
|                                                                   | Service centre too busy.                                                           | Repeat message.                                                                                                    |
|                                                                   | Recipient does not have a compatible phone.                                        | Check.                                                                                                    |
| EMS pictures & sounds are not displayed at the destination phone. | Destination phone does not support the EMS standard.                               |                                                                                                    |
| No Internet access possible.                                      | Incorrect WAP profile set, or wrong or incomplete settings.                        | Check WAP settings; (page 72) contact your service provider if necessary.                                                                                         |
| PIN error/<br>PIN2 error.                                         | Three wrong entries.                                                               | Enter the PUK (MASTER PIN) supplied with the SIM card according to the instructions. If the PUK (MASTER PIN) has been lost, please contact your service provider. |
| Phone code error.                                                 | Three wrong entries.                                                               | Contact Siemens Service (page 122).                                                                                                    |
| Service provider Code error.                                      | No authorisation for this service.                                                 | Contact your service provider.                                                                                                    |
| Too few/too many menu entries.                                    | Functions may have been added or deleted by the service provider via the SIM card. | Check with your service provider.                                                                                                    |
| No fax possible.                                                  | Wrong settings in the PC.                                                          | Check settings (page 90).                                                                                                    |
|                                                                   | No authorisation for this service.                                                 | Contact your service provider.                                                                                                    |
| Charge meter does not work.                                       | Charge pulse is not transmitted.                                                   | Contact your service provider.                                                                                                    |
| Damage                                                            |                                                                                    |                                                                                                    |
| Severe shock.                                                     | Remove battery and SIM and re-                                                     | insert them. Do not dismantle the phone!                                                                                                    |
| Phone became wet.                                                 |                                                                                    | mediately with a cloth, but do not apply heat. Dry stand mobile upright in an air current. Do not disman-                                                         |

Reset all settings to factory default page 86: \* # 9 9 9 9 #

### **Customer Care**

We offer fast, individual advice! You have several options:

Our online support on the Internet:

#### www.siemens.com/ mobilephonescustomercare

We can be reached any time, any place. You are given 24 hour support on all aspects of our products. Here you will find an interactive fault-finding system, a compilation of the most frequently asked questions and answers, plus user guides and current software updates to download.

When calling customer service, please have ready your receipt and the phone identity number (IMEI, to display press \*#06#, the software version (to display, press \*#06#, then More) and if available, your Siemens Service customer number.

You will also find the most frequently asked questions and answers in the section entitled "Questions & Answers" in this user guide on page 119.

Qualified Siemens employees are waiting to offer you expert information about our products and installation.

In some countries repair and replace services are impossible where the products are not sold through our authorised dealers.

If repair work is necessary, please contact one of our service centres:

| Abu Dhabi | 0    | 26 | 42 | 38 | 00 |
|-----------|------|----|----|----|----|
| Argentina | .080 | 08 | 88 | 98 | 78 |
| Australia |      |    |    |    |    |
| Austria   | 05   | 17 | 07 | 50 | 04 |
|           |      |    |    |    |    |

| Bahrain            |       |     |          | 40       | 42 | 34  |
|--------------------|-------|-----|----------|----------|----|-----|
| Bangladesh         |       | Λ   | 17       | 52       | 7/ | 17  |
| Belgium            |       | ٥   | 70       | 15       | 22 | 21  |
| Bolivia            |       | ٠٠  | 24       | 24       | 11 | 11  |
| Bolivia            |       | 0   | 21       | 21       | 41 | 14  |
| Bosnia Herzegovina |       | 0   | 33       | 27       | bb | 49  |
| Brunei             |       |     | 02       | 43       | 08 | 01  |
| Bulgaria           |       |     | 02       | 73       | 94 | 88  |
| Cambodia           |       |     | 12       | 80       | 05 | 00  |
| Canada             |       |     |          |          |    |     |
| Chile              |       | 8   | 00       | 53       | 06 | 62  |
| China              | 0     | 21  | 23       | 01       | 71 | 88  |
| Colombia           | 01    | 80  | 07       | 00       | 66 | 24  |
| Croatia            |       | 0   | 16       | 10       | 53 | 81  |
| Czech Republic     |       | 2   | 33       | 03       | 27 | 27  |
| Denmark            |       |     | 35       | 25       | 86 | UU. |
| Dubai              |       | ٠   | 13       | 96       | 6/ | 33  |
| Ecuador            |       | 1Ω  | nn<br>nn | 10       | 10 | nn  |
| Egypt              |       | ١٥. | 22       | 22       | 11 | 11  |
| Egypt              | ••••• | 0   | 23       | 20       | 41 | 11  |
| Estonia            | ••••• |     | b        | 30       | 47 | 91  |
| Finland            |       |     |          |          |    |     |
| France             |       | .01 | 56       | 38       | 42 | 00  |
| Germany            | 0     | 18  | 05       | 33       | 32 | 26  |
| Greece             |       | .80 | 11       | 11       | 11 | 16  |
| Hona Kona          |       |     | 28       | 61       | 11 | 18  |
| Hungary            |       | .06 | 14       | 71       | 24 | 44  |
| Iceland            |       |     | . 5      | 11       | 30 | 00  |
| India22 24         | 98 70 | 00  | Ex       | tn:      | 70 | 40  |
| Indonesia          | 0     | 21  | 46       | 82       | 60 | 81  |
| Ireland            |       | 18  | 50       | 77       | 72 | 77  |
| Italy              |       | 02  | 24       | 36       | 44 | nn  |
| Ivory Coast        |       |     | 05       | 02       | 02 | 50  |
| Jordan             |       | ٠   | 6/       | 30       | 86 | 12  |
| Kenya              |       | 0   | 2        | 72       | 37 | 17  |
| Kuwait             |       |     | 2        | 12       | 11 | 70  |
| Nuwaii             |       |     | ∠        | 40<br>E0 | 41 | 10  |
| Latvia             |       |     | /        | 20       | 11 | 10  |
| Lebanon            | ••••• |     | UI       | 44       | 30 | 43  |
| Libya              |       | .02 | 13       | 50       | 28 | 82  |
| Lithuania          |       | 8   | 70       | 07       | 07 | 00  |
| Luxembourg         |       |     | 43       | 84       | 33 | 99  |
| Macedonia          |       | 0   | 23       | 13       | 14 | 84  |
| Malaysia           | +6    | 03  | 77       | 12       | 43 | 04  |
| Malta              | .+ 35 | 32  | 14       | 94       | 06 | 32  |
| Mauritius          |       |     | 2        | 11       | 62 | 13  |
| Mexico             | 01    | 80  | 07       | 11       | 00 | 03  |
| Morocco            |       |     | 22       | 66       | 92 | 00  |
|                    |       |     |          |          |    |     |
|                    |       |     |          |          |    |     |

| Netherlands          |       |     |    |    |    |
|----------------------|-------|-----|----|----|----|
| New Zealand          |       |     |    |    |    |
| Nigeria              | 0     | 14  | 50 | 05 | 00 |
| Norway               |       | .22 | 70 | 84 | 00 |
| Oman                 |       |     |    |    |    |
| Pakistan             |       |     |    |    |    |
| Paraguay             |       |     |    |    |    |
| Peru                 |       |     |    |    |    |
| Philippines          | 0     | 27  | 57 | 11 | 18 |
| Poland               | 08    | 01  | 30 | 00 | 30 |
| Portugal             | 8     | 80  | 20 | 15 | 21 |
| Qatar                |       |     |    |    |    |
| Romania              | 02    | 12  | 09 | 99 | 66 |
| Russia               | .8 80 | 02  | 00 | 10 | 10 |
| Saudi Arabia         |       |     |    |    |    |
| Serbia               | 01    | 13  | 07 | 00 | 80 |
| Singapore            |       | .62 | 27 | 11 | 18 |
| Slovak Republic      | 02    | 59  | 68 | 22 | 66 |
| Slovenia             |       |     |    |    |    |
| South Africa         |       |     |    |    |    |
| Spain                | 9     | 02  | 11 | 50 | 61 |
| Sweden               | 0     | 87  | 50 | 99 | 11 |
| Switzerland          | 08    | 48  | 21 | 20 | 00 |
| Taiwan               | 02    | 23  | 96 | 10 | 06 |
| Thailand             | 0     | 27  | 22 | 11 | 18 |
| Tunisia              |       |     |    |    |    |
| Turkey               | .0 21 | 64  | 59 | 98 | 98 |
| Ukraine              | .8 80 | 05  | 01 | 00 | 00 |
| United Arab Emirates | 0     | 43  | 66 | 03 | 86 |
| United Kingdom       | .0 87 | 05  | 33 | 44 | 11 |
| USA                  |       |     |    |    |    |
| Venezuela            | .080  | 01  | 00 | 56 | 66 |
| Vietnam              | 84    | 89  | 20 | 24 | 64 |
| Zimbabwe             |       | .04 | 36 | 94 | 24 |

### Care and maintenance

Your phone has been designed and manufactured to the highest of standards and should be treated with great care. The suggestions below will help you to enjoy your phone for many years.

- Protect your phone from moisture and humidity. Precipitation, humidity and liquids contain minerals that will corrode electronic circuits. Nevertheless, should your phone become wet, disconnect it immediately from the power supply to avoid electric shock. Do not place your phone (even to dry it) on/in a source of heat such as a microwave oven, oven or radiator. The phone may become overheated and possibly explode.
- Do not use or store the phone in dusty, dirty areas. Its moving parts may be damaged and the casing may become deformed and discoloured.
- Do not store your phone in hot environments (e.g. vehicle instrument panel in the summer). High temperatures can shorten the life of electronic devices, damage batteries and warp or melt certain plastics.
- Do not store your phone in cold environments. When the phone warms up again (to its normal ambient temperature), moisture can form inside the phone, which may damage electronic circuit hoards
- Do not drop, knock or shake your phone.
   Rough handling can damage internal circuit boards!
- Do not use harsh chemicals, cleaning solvents, or strong detergents to clean the phone!

The suggestions given above apply equally to your phone, battery, charger and all accessories. If any of these parts is not working properly, obtain fast and reliable help at our service centres

### **Battery quality statement**

The capacity of your mobile phone battery will reduce each time it is charged/emptied. Storage at too high or low temperatures will also result in a graduly capacity loss. As a result the operating time of your mobile phone may be considerably reduced, evan after a rull recharge of the battery.

Regardless of this, the battery has been designed and manufactured so that it can be recharged and used for six months after the purchase of your mobile phone. After six months, if the battery is clearly suffering from loss of performance, we recommend that your replace it. Please buy only Siemens original batteries.

# Display quality declaration

For technological reasons, a few small dots with different colours may appear in the display in exceptional cases.

Just remember that the appearance of brighter or darker dots generally does not mean that a fault has occurred.

### **Product data**

### **Declaration of conformity**

BenQ Mobile hereby declares that the phone described in this user guide is in compliance with the essential requirements and other relevant provisions of European Directive 1999/5/EC (R&TTE). The relevant declaration of conformity (DoC) has been signed. Please call the company hotline if you require a copy of the original:

www.siemens.com/mobiledocs

### € 0168

### **Technical data**

GSM class: 4 (2 watt)

Frequency range: 880 – 960 MHz

GSM class: 1 (1 watt)

Frequency range: 1,710 – 1,880 MHz

GSM class: 1 (1 watt)

Frequency range: 1,850 – 1,990 MHz

Weight: 85 g

Size: 103 x 44 x 17mm

(70 cm<sup>3</sup>)

Li-lon battery: 750 mAh

Operating tempera-

ture: -10 °C ... +55 °C

SIM card: Plug-In 1.8V/3.0 V

#### Phone ID

You will need the following details if you lose your phone or SIM card:

the number of the SIM card (on the card):

15 digit serial number of the phone (under the battery):

the customer service number of the service provider:

#### Lost phone

If you lose your phone or SIM card contact your service provider immediately to prevent misuse.

### Operating time

The operating time depends upon the respective conditions of use: Extreme temperatures considerably reduce the phone's standby time. Avoid placing the phone in the sun or on a heater

Call time: 100 to 330 minutes Standby time: 60 to 300 hours

| Action taken                       | Time<br>(min) | Reduction of stand-by time by |  |  |  |
|------------------------------------|---------------|-------------------------------|--|--|--|
| Calling                            | 1             | 30-90 minutes                 |  |  |  |
| Light *                            | 1             | 40 minutes                    |  |  |  |
| Network search                     | 1             | 5-10 minutes                  |  |  |  |
| * Key input, games, organiser etc. |               |                               |  |  |  |

### SAR

# European Union (RTTE) and international (ICNIRP)

INFORMATION ON RF EXPOSURE / SPE-CIFIC ABSORPTION RATE (SAR)

THIS MODEL MEETS INTERNATIONAL GUIDELINES FOR EXPOSURE TO RADIO WAVES

Your mobile device is a radio transmitter and receiver. It is designed not to exceed the limits for exposure to radio waves recommended by international guidelines. These guidelines were developed by the independent scientific organization ICNIRP and include safety margins designed to assure the protection of all persons, regardless of age and health.

The guidelines use a unit of measurement known as the Specific Absorption Rate, or SAR. The SAR limit for mobile devices is 2 W/kg and was adopted into the European Standard EN 50360 and into other national standards. The CE mark demonstrates that the EU requirements are met.

The highest SAR value for this device when tested at the ear was **0.478 W/kg**<sup>1</sup>. As mobile devices offer a range of functions, they can be used in positions other than the head, such as on the body. In this case, at data transfer (GPRS) a separation distance of 1.5 cm is required.

As SAR is measured utilizing the device's highest transmitting power, the actual SAR of this device while operating is typically below that indicated above. This is due to automatic changes to the power level of the device to ensure it only uses the minimum level required to reach the network.

The World Health Organization has stated that present scientific information does not indicate the need for any special precautions for the use of mobile devices. They note that if you nevertheless want to reduce your exposure then you can do so by limiting the length of calls or using a 'hands-free' device to keep the mobile phone away from the head and body.

Additional Information can be found on the websites of the World Health Organization (www.who.int/emf) or Siemens

(www.siemens.com/mobilephones).

 The tests are carried out in accordance with international guidelines for testing.

### **Accessories**

### Fashion & Carry

#### **Carrying Cases**

A range of carry cases is available at specialist shops or you can visit the Siemens Mobile Store online:

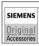

Original Siemens Accessories

www.siemens.com/shop

### **Energy**

#### Li-lon Battery EBA-660 (750 mAh)

Spare battery.

#### Travel Charger

Travel Charger EU ETC-500

Travel Charger UK ETC-510

Travel charger with an extended input voltage range of 100–240 V.

### Car Charger Plus ECC-600

Charger for the cigarette lighter socket in the car. It is possible to make telephone calls during charging.

### **Desktop Stand EDS-600**

A smart and practical desk station for your mobile phone.

### **Handsfree Portable**

#### **Headset Basic HHS-500**

Headset without keys; accepting and ending calls is done using the phone.

#### Headset HHS-510

Headset with key to accept and end calls.

#### **Headset Purestyle HHS-610**

High quality headset with button for accepting and ending calls. An ear hook which can be adjusted for the left or the right ear, makes it more comfortable to wear.

#### Office

#### Data Cable DCA-500

For connecting the phone to the serial RS232 port of the PC.

#### Data Cable USB DCA-510

For connecting the phone to the USB port of the PC. With load function.

#### Data Cable USB DCA-540

For connecting the phone to the USB port of the PC. With load function.

### SyncStation DSC-600

Table support for the telephone to facilitate simultaneous data exchange and telephone charging. Contains a desktop stand and a USB data cable.

### Multitainment

#### Flash IFL-600

Plug-in flash module for taking photos in areas with low ambient light.

### **Car Solutions**

#### Mobile Holder Antenna HMH-750

The cradle for connecting an external antenna. Ideal for use with headset PTT or car kit portable.

Can also be used as cradle for retrofitting your handsfree car kit (series 55).

#### Car Kit Comfort Basic HKC-700

Handsfree kit with first-class digital call quality and supreme ease of use. Includes all components needed for installation. The individual antenna solution is available in specialist shops.

#### Car Kit Easy HKP-700

Facilitates convenient handsfree talking with high call quality. With the integrated, rotating cradle and the flexible microphone positioning, the telephone can be optimally adjusted to suit any vehicle interior. The power is supplied via the cigarette lighter socket.

#### Car Kit Portable HKP-500

Handsfree kit with integrated loudspeaker and microphone, and auto answer feature. Simply plug into the cigarette lighter socket. Ideal for mobility between vehicles.

### **Optional Car Kit accessories**

Car Data Adapter HKO-690

Products can be obtained in specialist shops or you can visit the Siemens Mobile Store online:

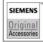

Original Siemens Accessories

www.siemens.com/shop

# **Guarantee certificate (UK)**

Without prejudice to any claim the user (customer) may have in relation to the dealer or retailer, the customer shall be granted a manufacturer's Guarantee under the conditions set out below:

- In the case of new devices and their components exhibiting defects resulting from manufacturing and/or material faults within 24 months of purchase, Siemens shall, at its own option and free of charge, either replace the device with another device reflecting the current state of the art, or repair the said device. In respect of parts subject to wear and tear (including but not limited to, batteries, keypads, casings, small parts on casings, protective coverings where included in the scope of delivery), this warranty shall be valid for six months from the date of purchase.
- This Guarantee shall be invalid if the device defect is attributable to improper treatment and/or failure to comply with information contained in the user manuals.
- This Guarantee shall not apply to or extend to services performed by the authorised dealer or the customer themselves (e.g. installation, configuration, software downloads). User manuals and any software supplied on a separate data medium shall be excluded from the Guarantee.
- The purchase receipt, together with the date of purchase, shall be required as evidence for invoking the Guarantee. Claims under the Guarantee must be submitted within two months of the Guarantee default becoming evident.
- Ownership of devices or components replaced by and returned to Siemens shall vest in Siemens.

- This Guarantee shall apply to new devices purchased in the European Union. For Products sold in the United Kingdom the Guarantee is issued by Siemens plc, Siemens House, Oldbury, Bracknell, Berkshire. RG12 8FZ.
- Any other claims resulting out of or in connection with the device shall be excluded from this Guarantee. Nothing in this Guarantee shall attempt to limit or exclude a Customers Statutory Rights, nor the manufacturer's liability for death or personal injury resulting from its negligence.
- The duration of the Guarantee shall not be extended by services rendered under the terms of the Guarantee.
- Insofar as no Guarantee default exists, Siemens reserves the right to charge the customer for replacement or repair.
- The above provisions does not imply a change in the burden of proof to the detriment of the customer.

To invoke this Guarantee, please contact our online support on the Internet (www.siemens.com/

mobilephonescustomercare) or the Siemens telephone service. The relevant number is to be found in the accompanying user guide.

# Guarantee certificate (IRL)

Without prejudice to any claim the user (customer) may have in relation to the dealer or retailer, the customer shall be granted a manufacturer's Guarantee under the conditions set out below:

- In the case of new devices and their components exhibiting defects resulting from manufacturing and/or material faults within 24 months of purchase, Siemens shall, at its own option and free of charge, either replace the device with another device reflecting the current state of the art, or repair the said device. In respect of parts subject to wear and tear (including but not limited to, batteries, keypads, casings, small parts on casings, protective coverings where included in the scope of delivery), this warranty shall be valid for six months from the date of purchase.
- This Guarantee shall be invalid if the device defect is attributable to improper care or use and/or failure to comply with information contained in the user manuals. In particular claims under the Guarantee cannot be made if:
- The device is opened (this is classed as third party intervention)
- Repairs or other work done by persons not authorised by Siemens.
- Components on the printed circuit board are manipulated
- · The software is manipulated
- Defects or damage caused by dropping, breaking, lightning or ingress of moisture.
   This also applies if defects or damage was caused by mechanical, chemical, radio interference or thermal factors (e.g.: microwave, sauna etc.)
- Devices fitted with accessories not authorised by Siemens
- This Guarantee shall not apply to or extend to services performed by the authorised dealer or the customer themselves (e.g. installation, configuration, software downloads). User manuals and any software supplied on a separate data medium shall be excluded from the Guarantee.

- The purchase receipt, together with the date of purchase, shall be required as evidence for invoking the Guarantee. Claims under the Guarantee must be submitted within two months of the Guarantee default becoming evident.
- Ownership of devices or components replaced by and returned to Siemens shall vest in Siemens.
- This Guarantee shall apply to new devices purchased in the European Union. For Products sold in the Republic of Ireland the Guarantee is issued by Siemens Ireland Limited, Ballymoss Road, Sandyford Industrial Estate, Dublin 18 - The Republic of Ireland.
- Any other claims resulting out of or in connection with the device shall be excluded from this Guarantee. Nothing in this Guarantee shall attempt to limit or exclude a Customers Statutory Rights, nor the manufacturer's liability for death or personal injury resulting from its negligence.
- The duration of the Guarantee shall not be extended by services rendered under the terms of the Guarantee.
- Insofar as no Guarantee default exists, Siemens reserves the right to charge the customer for replacement or repair.
- The above provisions does not imply a change in the burden of proof to the detriment of the customer.

To invoke this Guarantee, please contact our online support on the Internet (www.siemens.com/mobilephonescustomercare) or the Siemens telephone service. The relevant number is to be found in the accompanying user quide.

## License Agreement

This License Agreement ("Agreement") is between You and Siemens Aktiengesellschaft, Germany ("Siemens"). The Agreement authorizes You to use the Licensed Software, specified in Clause 1 below, which may be included in your phone, stored on a CD-ROM, sent to You by electronic mail or over the air, downloaded from Siemens Web pages or servers or from other sources under the terms and conditions set forth below.

Read this Agreement carefully before using your phone. By using your phone or installing, copying, and/or using the Licensed Software. You acknowledge that You have read and understood the Agreement and agree to be bound by all of the terms and conditions stated below. You further agree that if Siemens or any licensor of Siemens ("Licensor") is required to engage in any proceeding, legal or otherwise, to enforce their rights under this Agreement. Siemens and/or its Licensor shall be entitled to recover from You, in addition to any other sums due, reasonable attorney's fees, costs and disbursements. If You do not agree to all of the terms and conditions of this Agreement, do not install or use the Licensed Software This Agreement governs any Updates, releases, revisions, or enhancements to the Licensed Software

1. LICENSED SOFTWARE. As used in this Agreement, the term "Licensed Software" means collectively: all the software in Your phone, all of the contents of the disk(s), CD-ROM(s), electronic mail and its file attachments, or other media with which this Agreement is provided and includes any related Siemens or third party software and upgrades, modified versions, updates, additions and copies of the Licensed Software, if any, distributed over the air, downloaded from Siemens Web pages or servers or from other sources.

- COPYRIGHT The Licensed Software and all related rights, without limitation including proprietary rights therein, are owned by Siemens, its Licensors or affiliates and are protected by international treaty provisions and all applicable national laws. This Agreement does not convey to You nor allow You to acquire any title or ownership interest in the Licensed Software or rights therein. The structure, organization, data and code of the Licensed Software are the valuable trade secrets and confidential information of Siemens. its Licensors or affiliates. You must reproduce and include the copyright notices with any permitted copies You make of the Licensed Software
- 3. LICENSE AND USE. Siemens grants to You a non-exclusive, non-transferable end user right to install the Licensed Software or use the Licensed Software installed on the phone. The Licensed Software is licensed with the phone as a single integrated product and may be used with the phone only as set forth in these licensing terms.
- 4. LIMITATIONS ON LICENSE. You may not copy, distribute, or make derivative works of the Licensed Software except as follows:
- (a) You may make one copy of the Licensed Software, excluding the documentation, as an archival backup copy of the original. Any other copies You make of the Licensed Software are in violation of this Agreement.
- (b) You may not use, modify, or transfer the right to use the Licensed Software other than together with the accompanying hardware or copy the Licensed Soft-ware except as expressly provided in this Agreement.
- (c) You may not sublicense, rent or lease the Licensed Software.

(d) You may not reverse engineer, decompile, modify, or disassemble those Licensed Software programs except and only to the extent that such activity is ex-pressly permitted by applicable law notwithstanding this limitation.

Parts of the Licensed Software may be supplied by third parties and may be subject to separate license terms. Such terms are set out within the documentation.

- 5. MISUSE OF THE LICENSED SOFT-WARE OR DATA GENERATED BY THE LICENSED SOFT-WARE IS STRICTLY PROHIBITED BY SIEMENS, MAY VIOLATE GERMAN, U.S. AND OTHER LAWS AND MAY SUBJECT YOU TO SUBSTANTIAL LIABILITY. You are solely responsible for any misuse of the Licensed Software under this Agreement and for any liability or damage related in any way to your use of the Licensed Software in violation of this Agreement. You are also responsible for using the Licensed Software in accordance with the limitations of this Agreement.
- 6. TERMINATION. This Agreement is effective from the first date You install, copy or otherwise use the Licensed Software. You may terminate this license at any time by deleting or destroying the Licensed Software, all back up copies and all related materials provided to You by Siemens. Your license rights terminate automati-cally and immediately without notice if You fail to comply with any provision of this Agreement. The rights and obligations under sections 2, 5, 6, 7, 9, 12 and 13 of this Agreement shall survive the termination of this Agreement.
- 7. YOU ACKNOWLEDGE THE LICENSED SOFTWARE IS PROVIDED "AS IS" AND NEITHER SIEMENS NOR ANY OF ITS LICENSORS MAKE ANY REPRESENTATIONS OR WARRANTIES, EXPRESS OR IMPLIED, INCLUDING BUT NOT LIMITED TO THE WARRANTIES OF MERCHANTA-

- BILITY OR FITNESS FOR A PARTICULAR PURPOSE OR THAT THE LICENSED SOFTWARE WILL NOT INFRINGE ANY THIRD PARTY PATENTS, COPYRIGHTS. TRADEMARKS OR OTHER RIGHTS. THERE IS NO WARRANTY BY SIEMENS OR ITS LICENSORS OR BY ANY OTHER PARTY THAT THE FUNCTIONS CON-TAINED IN THE LICENSED SOFTWARE WILL MEET YOUR REQUIREMENTS OR THAT THE OPERATION OF THE LICENSED SOFTWARE WILL BE UNINTERRUPTED OR FRROR-FREE AND SIEMENS AND ITS LICENSORS HEREBY DISCLAIM ANY AND ALL LIABILITY ON ACCOUNT THEREOF. NO ORAL OR WRITTEN INFORMATION OR ADVICE GIVEN BY A SIEMENS REPRE-SENTATIVE SHALL CREATE A WARRANTY OR IN ANY WAY AFFECT THIS DISCLAIM-ER. YOU ASSUME ALL RESPONSIBILITY TO ACHIEVE YOUR INTENDED RESULTS AND FOR THE INSTALLATION, USE, AND RESULTS OBTAINED FROM IT.
- NO OTHER OBLIGATIONS. This Agreement creates no obligations on the part of Siemens other than as specifically set forth herein.
- LIMITATION OF LIABILITY IN NO EVENT SHALL SIEMENS, ITS EMPLOYEES, LICENSORS, AFFILIATES OR AGENTS BE LIABLE FOR ANY DIRECT DAMAGES, LOST PROFITS, DATA OR BUSINESS, OR COSTS OF PROCUREMENT OF SUBSTI-TUTE GOODS OR SERVICES, PROPERTY DAMAGE, INTERRUPTION OF BUSINESS OR FOR ANY SPECIAL, INDIRECT, INCI-DENTAL. EXEMPLARY, ECONOMIC, PU-NITIVE OR CONSEQUENTIAL DAMAGES. HOWEVER CAUSED, AND WHETHER ARISING UNDER CONTRACT, TORT. NEGLIGENCE, OR OTHER THEORY OF LIABILITY OR ARISING OUT OF THE USE OF OR INABILITY TO USE THE LICENSED SOFTWARE, EVEN IF SIEMENS IS

ADVISED OF THE POSSIBILITY OF SUCH DAMAGES. THE LIMITATION OF LIABILITY SHALL NOT APPLY IF AND TO THE EXTENT SIEMENS' LIABILITY IS MANDATORY UNDER THE APPLICABLE LAW E.G. ACCORDING TO PRODUCT LIABILITY LAW OR IN THE EVENT OF INTENTIONAL MISCONDUCT, PERSONAL INJURY OR DEATH

10. TECHNICAL SUPPORT. Siemens has and its Licensors have no obligation to furnish You with technical support unless separately agreed in writing between You and Siemens or the applicable Licensor.

Siemens and where applicable its Licensors in the Licensed Software shall be free to use any feedback received from You resulting from your access to and use of the Licensed Software for any purpose including (without limitation) the manufacture, marketing and maintenance or support of products and services.

11. EXPORT CONTROL. The Licensed Software may include technical data and cryptographic software and is subject to German. European Union and U.S. export controls and may be subject to import or export controls in other countries. You agree to strictly comply with all applicable import and export laws and regulations. Specifically, You agree, to the extent required by U.S. Export Administration Regulations, that You shall not disclose or otherwise export or re-export the Licensed Software or any part thereof delivered under this Agreement to (a) Cuba, Iran, Iraq, Libya, North Korea, Sudan, Syria or any other country (including a national or resident of such country) to which the U.S. has restricted or prohibited the export of goods or services

- 12. APPLICABLE LAW AND FORUM. The laws of Germany govern this Agreement. No choice of law rules of any jurisdiction will apply. The courts in Munich shall settle any disputes arising out of or relating to this Agreement provided you are a merchant.
- 13. MISCELLANEOUS. This Agreement represents the entire agreement between You and Siemens relating to the Licensed Software and (i) supersedes all prior or contemporaneous oral or written communications, proposals, and representations with respect to its subject matter; and (ii) prevails over any conflicting or additional terms of any acknowledgement or similar communication between the parties during the term of this License. Notwithstanding the foregoing, some products of Siemens may require You to agree to additional terms through an online "click-wrap" license, and such terms shall supplement this Agreement. If any provision of this Agreement is held invalid, all other provisions shall remain valid unless such validity would frustrate the purpose of this Agreement, and this Agreement shall be en-forced to the full extent allowable under applicable law. No modification to this Agreement is binding, unless in writing and signed by a duly authorized representative of each party. This Agreement shall be binding on and shall inure to the benefit of the heirs successors, and assigns of the parties hereto. The failure of either party to enforce any right resulting from the breach of any provision of this Agreement by the other party will not be deemed a waiver of any right related to a subsequent breach of such provision or any other right hereunder. Notwithstanding anything to the contrary in this Agreement, Siemens and/or its licensors may enforce its rights, including but not limited to copyright, trademark or trade names, in accordance with the rules of law in each country.

### Menu tree

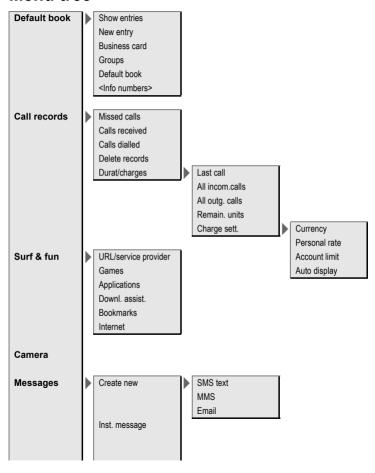

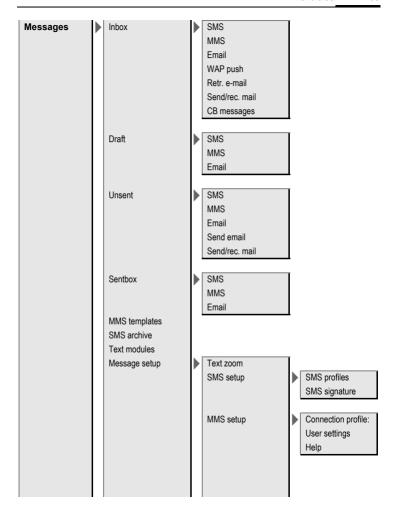

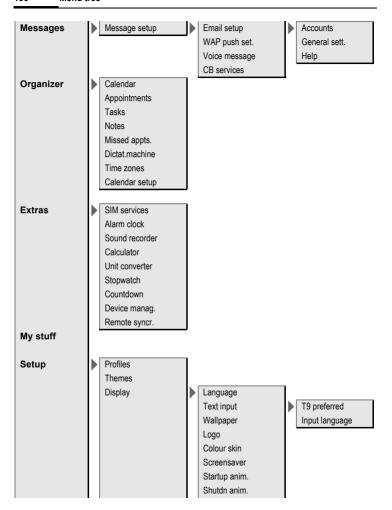

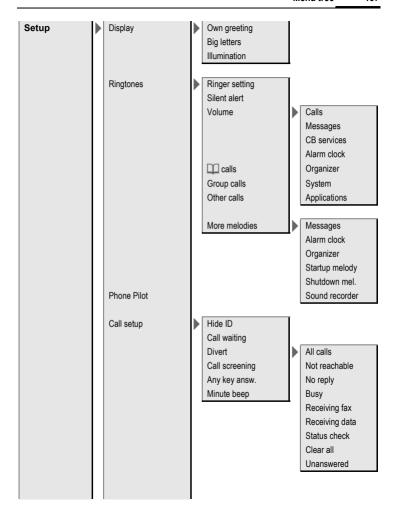

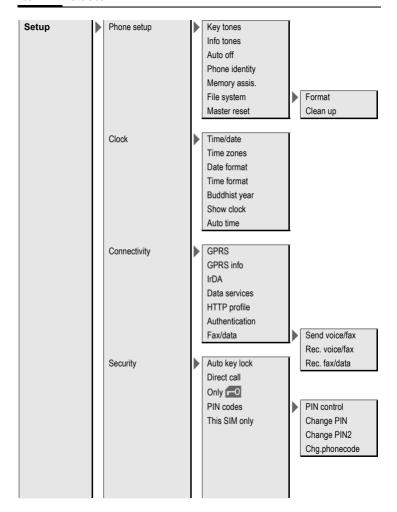

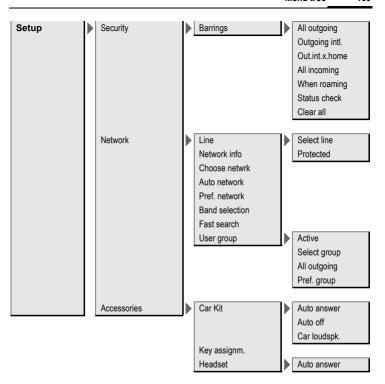

# Index

| **                             | •                          |     |
|--------------------------------|----------------------------|-----|
| Accessories 127                | Calculator                 | 106 |
| Additional books 37            | Calendar                   | 99  |
| Addressbook                    | Call                       |     |
| Dial entry33                   | Accept/end                 | 25  |
| Groups 34                      | Barring                    | 92  |
| New entry31                    | Charges                    | 39  |
| Read entry33                   | Conference                 |     |
| Aircraft mode76                | Divert                     |     |
| Alarm                          | End                        |     |
| Alarm clock105                 | Hold                       |     |
| Type101                        | Menu                       |     |
| Alarm clock105                 | Reject                     |     |
| All calls (call time/charge)39 | Swap (change)              | 25  |
| All calls (diversion)84        | Call back                  | 74  |
| All incoming (barrings)92      | Call divert                |     |
| Answering service (external)   | Call transfer              |     |
| Any to answer84                | Call waiting               |     |
| Appointments100                | Calling                    |     |
| Authentication90               | Calls dialled (call list)  | 38  |
| Auto display                   | Calls received (call list) |     |
| Clock                          | Camera                     |     |
| Duration/charges               | Car Kit                    | 40  |
| Auto key lock91                | Accessories                | 120 |
| Auto time zone                 | Setting                    |     |
| Auto. Network selection        | Car kit accessories        | 170 |
| Auto. redial                   | Care of phone              |     |
| Automobile accessories         | Cell Broadcast (CB)        |     |
|                                |                            |     |
| В                              | Central input              |     |
| Band selection94               | Charge rate                | 39  |
|                                | Charges                    | 39  |
| Battery                        | Charging the battery       |     |
| Charge 10                      | Clock                      |     |
| Insert9                        | Codes                      |     |
| Operating time10, 125          | Colour scheme              |     |
| quality declaration            | Conference                 | 26  |
| Big letters79                  | Connection profiles        | 88  |
| Bookmarks (WAP)70, 72          | Contact list               |     |
| Browser                        | Control code (DTMF)        |     |
| Buddh. Date                    | Countdown                  |     |
| Business card                  | Credit limit               |     |
| Busy number24                  | CSD settings               | 89  |

| υ                                                                                                    | п                                                                                                    |
|----------------------------------------------------------------------------------------------------|----------------------------------------------------------------------------------------------------|
| Data connection       88         Date format       87         Default book       30         Device manag       111         Dialling code       23         Dialling with number keys       23         Dictating machine       103         Digital rights management       13         Direct call       27         Direct reply (SMS)       47         Display | Handset volume       23         Handsfree talking       25         Headset       127         Setting       95         Hide ID       83         Highlighting mode       16         Hold call       25, 27         Home network       93         Hotline       122 |
| Illumination                                                                                                    | Identity number (IMEI)                                                                                                    |
| E-mail Lists                                                                                                    | International dialling code                                                                                                    |
| Factory settings                                                                                                    | Language       78         License Agreement       131         Limit (call time/charge)       39         Logo       78         Loss of phone, SIM card       125         M                                                                                        |
| Formatting (telephone memory)86 Forwarding (call)                                                                                                    | Mailbox         68           Maintenance of phone         124           Media Player         113           Menu         Controls         14                                                                                                    |
| Games and applications         .73           GPRS         .88           Groups         .34                                                                                                    | My menu         96           Speed dialling         17           Menu speed dialling         16           Menu tree         134                                                                                                    |

| Message                             | PIN                                 |
|-------------------------------------|-------------------------------------|
| CB69                                | Change 17                           |
| E-mail57                            | Control 17                          |
| MMS49                               | Enter 12                            |
| SMS43, 45                           | Error 121                           |
| Message memory full48               | PIN2 17                             |
| Message type 47                     | POP3 60                             |
| Microphone on/off27, 41             | Preferred network 93                |
| Minute beep84                       | Preventing accidental activation 18 |
| Missed appointments102              | Product data125                     |
| Missed calls (call list)38          | Profiles                            |
| MMS                                 | MMS 55                              |
| Lists54                             | Phone 75                            |
| Receive53                           | SMS 47                              |
| Send52                              | WAP 71                              |
| Write49                             | Prompt24                            |
| Mobile Phone Manager116             | Provider logo                       |
| Muting (microphone)27, 41           | PUK. PUK2 17                        |
| My menu                             | •                                   |
| My phone                            | Q                                   |
| N                                   | Questions & Answers                 |
| IN                                  | R                                   |
| Network                             | N.                                  |
| Barring 92                          | Records 38                          |
| Connection93                        | Redial23                            |
| Settings93                          | Reminder 24                         |
| Notes                               | Remote synchronisation 110          |
| 0                                   | Ringtone setting 80                 |
| _                                   | Ringtones34, 80, 82                 |
| Only -091                           | S                                   |
| Only this SIM91                     | =                                   |
| Operating times (battery)10, 125    | Safety precautions                  |
| Organiser99                         | SAR 126                             |
| Own (phone) numbers37               | Screensaver 78                      |
| Own greeting79                      | Second phone number 93              |
| P                                   | Security 17                         |
| 1                                   | Service centre (SMS) 47             |
| PC connection18                     | Service supplier portal 29          |
| Phone (settings)85                  | Service tones                       |
| Phone code17                        | Set time/date 87                    |
| Phone data 125                      | Settings 75                         |
| Phone identity number (IMEI)85      | Short message (SMS)43               |
| Phone number transmission on/off 83 | Shown in the display 7              |
| Phone Pilot82                       | Shut down animation 79              |
| Phonebook                           | Siemens City Portal29               |
| Additional books37                  | Signal strength 13                  |
| call an entry36                     | Silent alert 80                     |
| New entry35                         | SIM card                            |
| Protected SIM 37                    | Clear barring 18                    |
| VIP numbers 37                      | Insert9                             |
| Pictures & sounds (SMS)44           | Problems120                         |

| SIM services (optional)105                                                                                                    | T                                                                                                    |
|----------------------------------------------------------------------------------------------------|----------------------------------------------------------------------------------------------------|
| SIM Services (optional) 105 SMS Archive                                                                                                    | T9 text entry                                                                                                    |
| Signature       47         T9 input       20         To group       44         Write       43         SMTP       60                                                                                                    | Without T9 19 Text module 20 Time zones 12, 87, 104 Topics 77 U                                                                         |
| SOS       12         Sound recorder       106         Special characters       19         Speech time (battery)       125         Speed dialling keys       98         Standard functions       15         Standby mode       14 | Unanswered       83         Unit converter       107         Upper and lowercase letters       19         User group       94         V |
| Standby time                                                                                                    | Validity, SMS                                                                                                    |
| Storage location (Phonebook)       35         Surf & fun       70         Swap       25         Switch off phone       85                                                                                                    | Handset volume       23         Profiles       75         Ringtone       80         W                                                   |
| Manually       12         Switch on phone       12         Symbols       7         Synchronisation       110                                                                                                    | Wallpaper (display)       78         WAP       70         WAP push       42                                                             |